# **ADAC Ultra2 S466Single Ended and Low-Voltage Differential SCSI PCI RAID Controller Hardware Guide**

8503624 A MAN US ADAC U2 S466 GDE R08/14/98 © Copyright 1998 Gateway, Inc.

All rights reserved.

This publication contains proprietary information which is protected by copyright. No part of this publication can be reproduced, transcribed, stored in a retrieval system, translated into any language or computer language, or transmitted in any form whatsoever without the prior written consent of the publisher, Gateway, Inc. Gateway, Inc. acknowledges the following trademarks:

Intel is a registered trademark of Intel Corporation.

MS-DOS, and Microsoft are registered trademarks of Microsoft Corporation. Windows 95, Microsoft Windows and Windows NT are trademarks of Microsoft Corporation. SCO, UnixWare, and Unix are registered trademarks of the Santa Cruz Operation. Inc. Novell NetWare is a registered trademark of Novell Corporation. IBM, AT, VGA, PS/2, and OS/2 are registered trademarks and XT and CGA are trademarks of International Business Machines Corporation. NEC is a registered trademark of Nippon Electric Corporation. Hewlett-Packard is a registered trademark of Hewlett-Packard Corporation. Siemens is a registered trademark of Siemens Corporation.

AMP is a trademark of AMP Corporation.

### **Revision History**

6/8/98 Initial release.

# **Table of Contents**

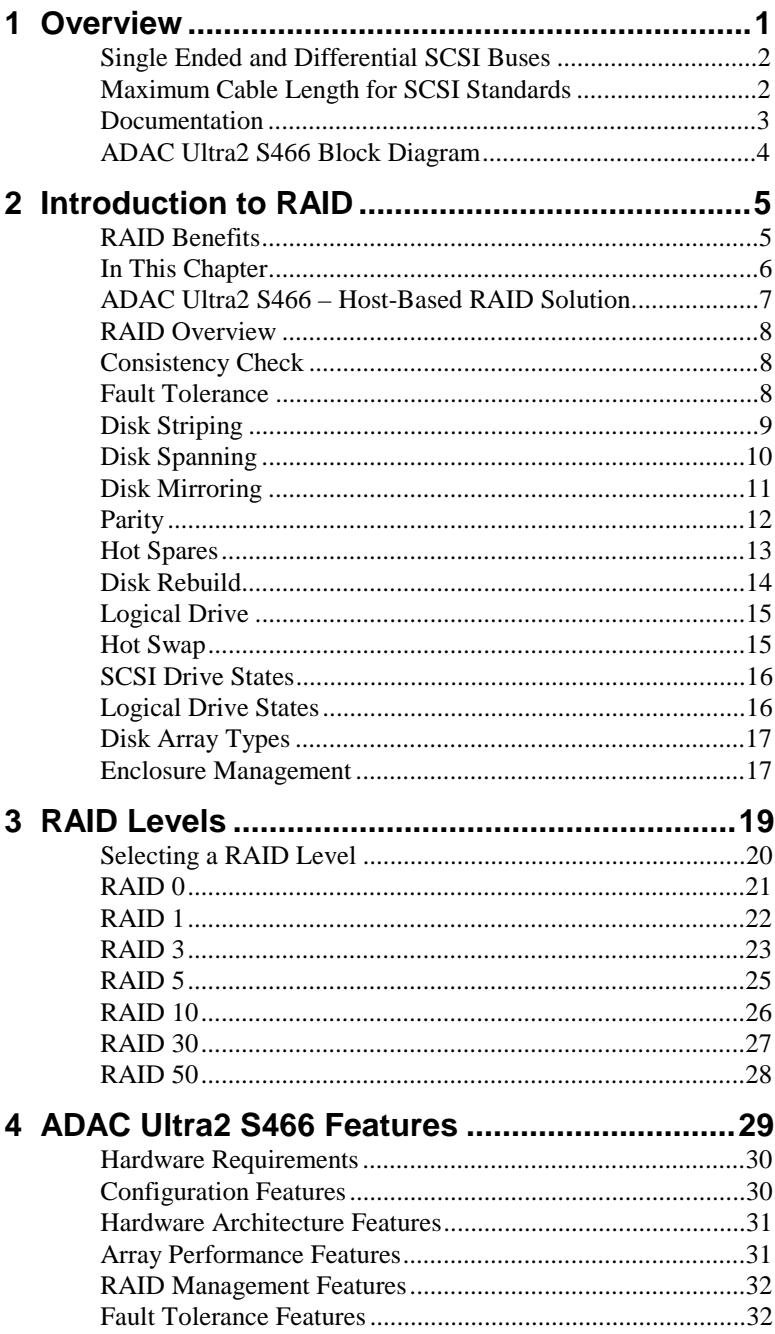

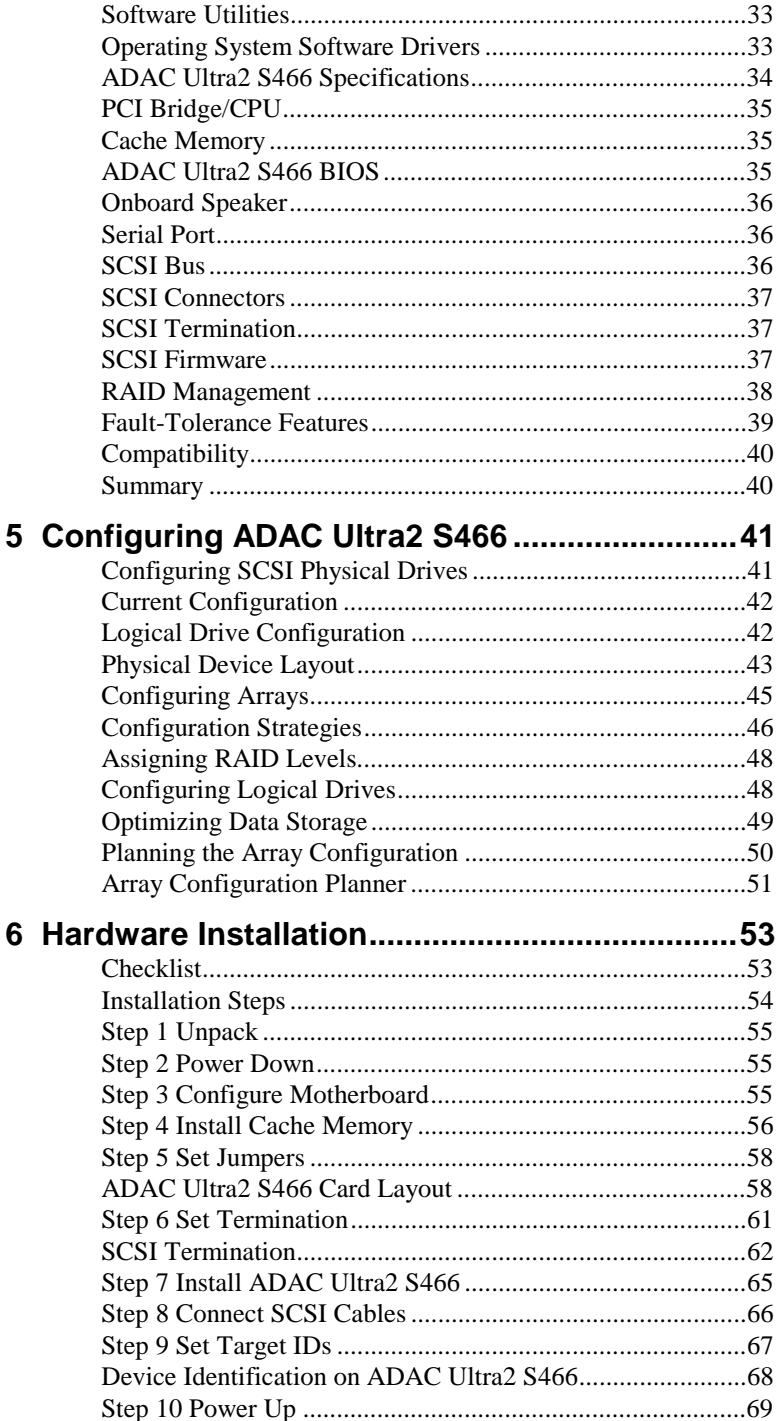

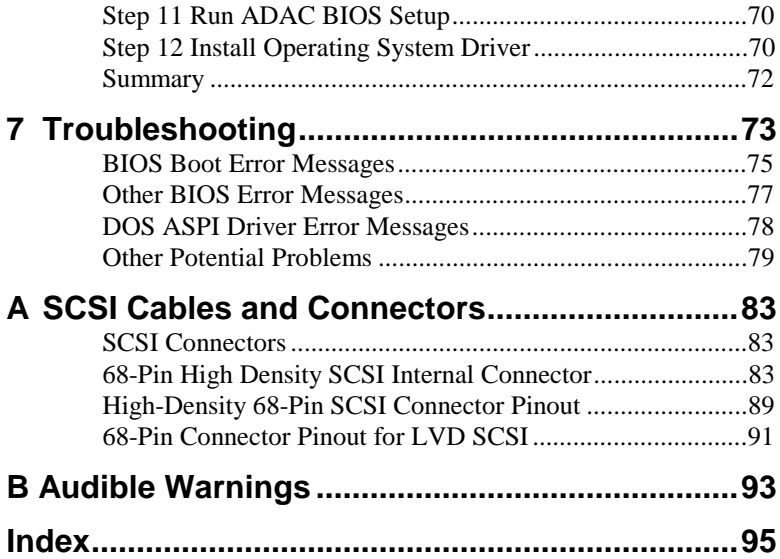

The ADAC Ultra2 S466 PCI RAID Controller supports all single ended and low-voltage differential (LVD) SCSI devices on an Ultra and Wide SCSI channel with data transfer rates up to 80 MB/s (Megabytes per second). This manual describes ADAC Ultra2 S466.

**Limited Warranty** The buyer agrees if this product proves to be defective, that Gateway is only obligated to repair or replace this product at Gateway's discretion according to the terms and conditions of the warranty registration card that accompanies this product. Gateway shall not be liable in tort or contract for any loss or damage, direct, incidental or consequential resulting from the use of this product. Please see the Warranty Registration Card shipped with this product for full warranty details.

**Limitations of Liability** Gateway, Inc. shall in no event be held liable for any loss, expenses, or damages of any kind whatsoever, whether direct, indirect, incidental, or consequential (whether arising from the design or use of this product or the support materials provided with the product). No action or proceeding against Gateway may be commenced more than two years after the delivery of product to Licensee of Licensed Software.

> Licensee agrees to defend and indemnify Gateway from any and all claims, suits, and liabilities (including attorney's fees) arising out of or resulting from any actual or alleged act or omission on the part of Licensee, its authorized third parties, employees, or agents, in connection with the distribution of Licensed Software to end-users, including, without limitation, claims, suits, and liability for bodily or other injuries to end-users resulting from use of Licensee's product not caused solely by faults in Licensed Software as provided by Gateway to Licensee.

> > Cont'd

**Package Contents** You should have received:

- •a ADAC Ultra2 S466 PCI RAID Controller,
- •<sup>a</sup>*ADAC Ultra2 S466 Hardware Guide*,
- •<sup>a</sup>*ADAC Ultra2 S466 Configuration Software Guide,*
- • <sup>a</sup>*ADAC Ultra2 S466 Operating System Drivers Guide,*
- •software license agreement,
- •diskette(s) with the ADAC Ultra2 S466 software, and
- •a warranty registration card.

**Technical Support** If you need help installing, configuring, or running the ADAC Ultra2 S466 PCI RAID Controller, call your Gateway OEM Technical Support representative. For the current number, refer to the *Assistance Resources Brochure* that was included with your system. Before you call, please complete the *ADAC Ultra2 S466 Problem Report* form on the next page.

**Web Site** We invite you to access the Gateway world wide web site at:

http://www.gateway.com*.*

# **ADAC Ultra2 S466 Problem Report Form**

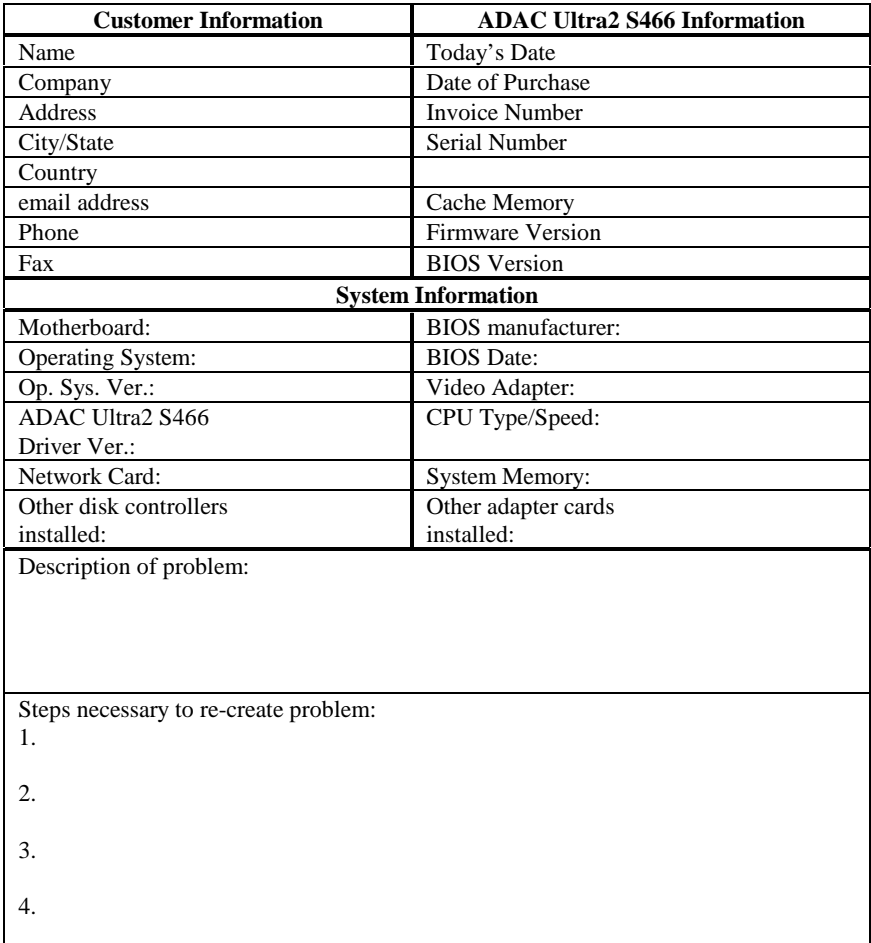

### **Logical Drive Configuration**

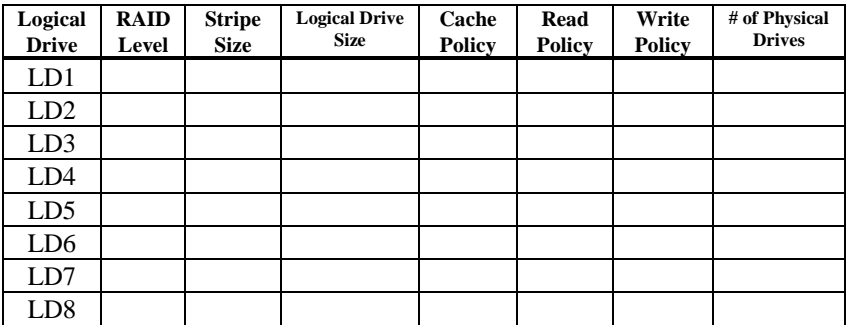

# **Physical Device Layout**

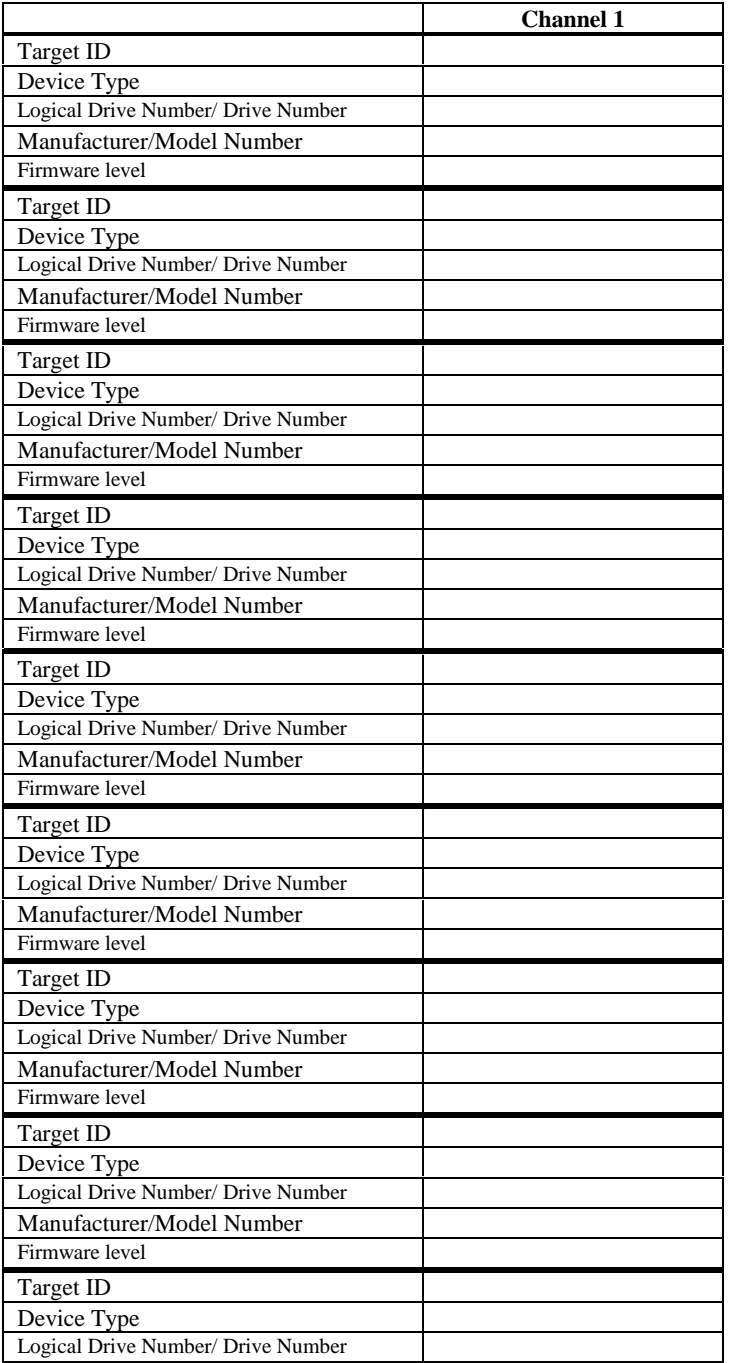

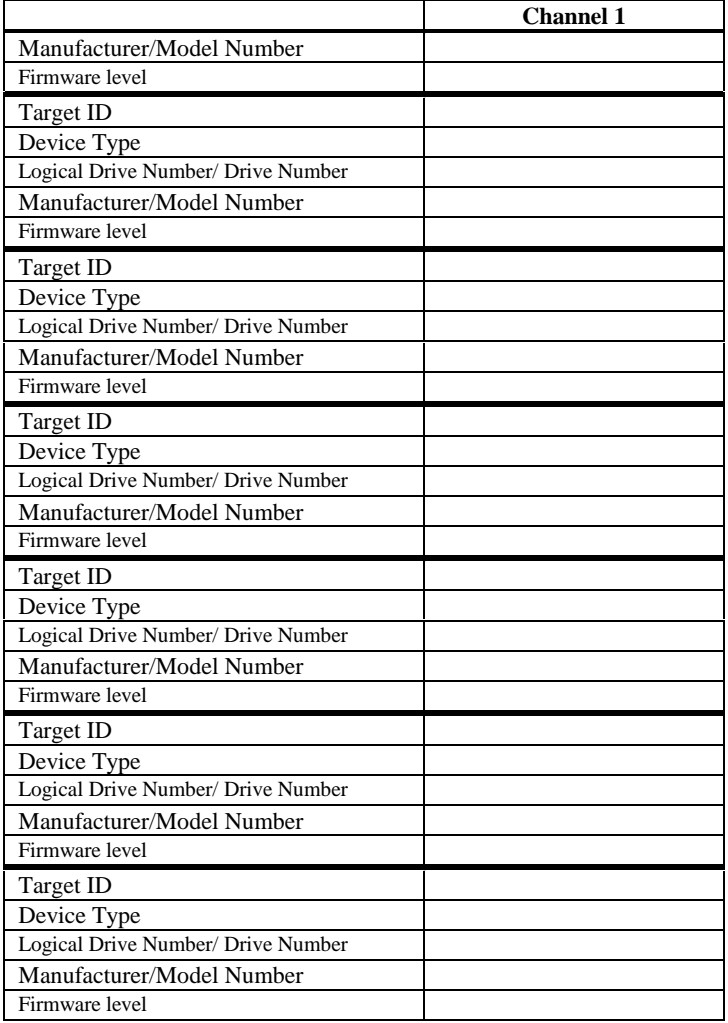

**Disclaimer** This manual describes the operation of the Gateway ADAC Ultra2 S466 Disk Array Controller. Although efforts have been made to assure the accuracy of the information contained here, Gateway expressly disclaims liability for any error in this information, and for damages, whether direct, indirect, special, exemplary, consequential or otherwise, that may result from such error, including but not limited to the loss of profits resulting from the use or misuse of the manual or information containedtherein (even if Gateway has been advised of the possibility of such damages). Any questions or comments regarding this document or its contents should be addressed to Gateway at the address shown on the cover.

> Gateway provides this publication "as is" without warranty of any kind, either expressed or implied, including, but not limited to, the implied warranties of merchantability or fitness for a specific purpose.

> Some states do not allow disclaimer of express or implied warranties or the limitation or exclusion of liability for indirect, special, exemplary, incidental or consequential damages in certain transactions; therefore, this statement may not apply to you. Also, you may have other rights which vary from jurisdiction to jurisdiction.

This publication could include technical inaccuracies or typographical errors. Changes are periodically made to the information herein; these changes will be incorporated in new editions of the publication. Gateway may make improvements and/or revisions in the product(s) and/or the program(s) described in this publication at any time.

Requests for technical information about Gateway products should be made to your Gateway representative.

# **FCC Regulatory Statement**

This device complies with Part 15 of the FCC Rules. Operation is subject to the following two conditions: (1) this device may not cause harmful interference, and (2) this device must accept any interference received, including interference that may cause undesired operation.

### *Warning:* **Changes or modifications to this unit not expressly approved by the party responsible for compliance could void the user's authority to operate the equipment.**

**Note:** This equipment has been tested and found to comply with the limits for a Class B digital device, pursuant to Part 15 of the FCC Rules. These limits are designed to provide reasonable protection against harmful interference in a residential installation. This equipment generates, uses and can radiate radio frequency energy and, if not installed and used in accordance with the instructions, may cause harmful interference to radio communications. However, there is no guarantee that interference will not occur in a specific installation. If this equipment does cause harmful interference to radio or television reception, which can be determined by turning the equipment off and on, try to correct the interference by one or more of the following measures:

- 1) Reorient or relocate the receiving antenna.
- 2) Increase the separation between the equipment and the receiver.
- 3) Connect the equipment into an outlet on a circuit different from that to which the receiver is connected.
- 4) Consult the dealer or an experienced radio/TV technician for help.

### *Shielded interface cables must be used with this product to ensure compliance with the Class B FCC limits.*

### **Gateway ADAC Ultra2 S466 PCI RAID Controller**

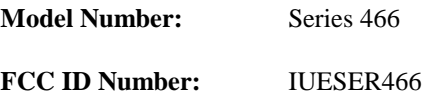

# **Disclaimer**

Gateway only certifies that this product will work correctly when this product is used with the same jumper settings, the same system configuration, the same memory module parts, and the same peripherals that were tested by Gateway with this product. The complete list of tested jumper settings, system configurations, peripheral devices, and memory modules are documented in the Gateway Compatibility Report for this product. Call your Gateway sales representative for a copy of the Compatibility Report for this product.

# **1 Overview**

The ADAC Ultra2 S466 PCI RAID controller is a high performance intelligent PCI-to-SCSI host adapter with RAID control capabilities. The ADAC Ultra2 S466 provides reliability, high performance, and fault-tolerant disk subsystem management. The ADAC Ultra2 S466 is an entry level-to mid-range RAID controller solution. ADAC Ultra2 S466 offers a cost-effective way to implement RAID in a server. The ADAC Ultra2 S466 has an Ultraand Wide SCSI channel supporting data transfer rates up to 80 Megabytes per second (MB/s) per channel. The SCSI channel supports up to fifteen non-Ultra SCSI devices.

**ADAC Ultra2 S466 Features** ADAC Ultra2 S466 features:

- • provides a high performance I/O migration path while preserving existing PCI-SCSI software,
- •Performs SCSI data transfers up to 80 MB/s,
- •performs synchronous operation on a wide LVD SCSI bus,
- •allows up to 15 LVD SCSI devices on the wide bus,
- • includes an Intel® i960RP that performs RAID calculations and routing and
- • supports 4, 8, 16, 32, 64, or 128 MB of Fast Page Mode or EDO DRAM cache memory in a SIMM socket used for read and write-back caching and RAID 5 parity generation.

**SCSI Channel** The ADAC Ultra2 S466 upgrade card includes one Fast-20 SCSI channel. The channel is powered by a Symbios Logic 53C895 (Fast-40) SCSI processor.

**NVRAM and Flash ROM** A 32 KB x 8 NVRAM stores RAID system configuration information. The ADAC Ultra2 S466 firmware is stored in flash ROM for easy upgrade.

**SCSI Connectors** ADAC Ultra2 S466 has one ultra high density 68-pin external connector for external storage subsystem and one high density 68-pin internal connector.

# **Single Ended and Differential SCSI Buses**

The SCSI standard defines two electrical buses:

- •a single ended bus and
- •low-voltage differential bus.

# **Maximum Cable Length for SCSI Standards**

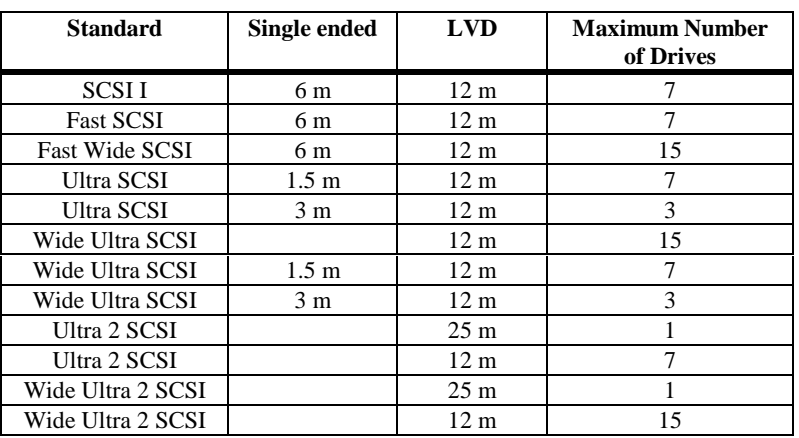

### **SCSI Bus Widths and Maximum Throughput**

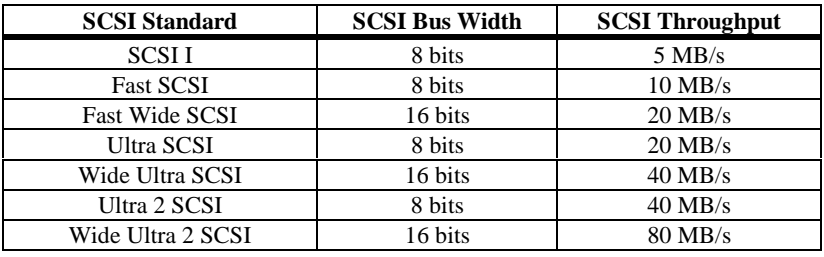

The ADAC Ultra2 S466 documentation set includes:

**Using ADAC Ultra2 S466 Manuals** This manual contains the RAID overview, RAID planning, and RAID system configuration information you will need first. Read the *ADAC Ultra2 S466 Hardware Guide* first.

*ADAC Ultra2 S466 Configuration Software Guide* This manual describes the software configuration utilities that configure and modify RAID systems.

*ADAC Ultra2 S466 Operating System Drivers Guide* This manual provides detailed information about installing the ADAC Ultra2 S466 operating system drivers.

# **ADAC Ultra2 S466 Block Diagram**

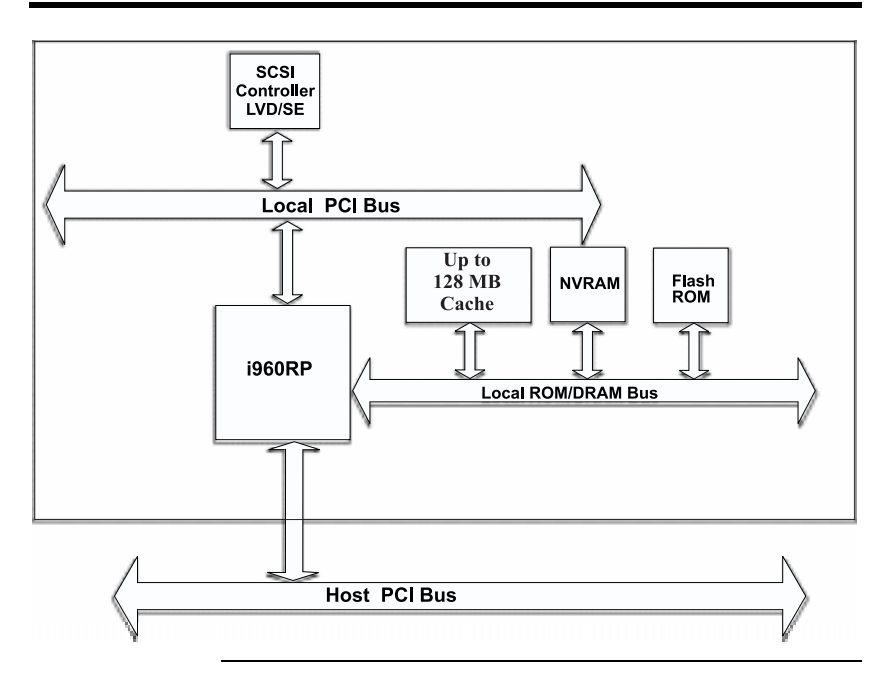

# **2 Introduction to RAID**

RAID (Redundant Array of Independent Disks) is an array of multiple independent hard disk drives that provide high performance and fault tolerance. A RAID disk subsystem improves I/O performance over a computer using only a single drive. The RAID array appears to the host computer as a single storage unit or as multiple logical units. I/O is expedited because several disks can be accessed simultaneously. RAID systems improve data storage reliability and fault tolerance compared to single-drive computers. Data loss because of a disk drive failure can be recovered by reconstructing missing data from the remaining data and parity drives.

# **RAID Benefits**

RAID has gained popularity because it: improves I/O performance, and increases storage subsystem reliability. RAID provides data security through fault tolerance and redundant data storage. The ADAC Ultra2 S466 management software configures and monitors RAID disk arrays.

- **Improved I/O** Although disk drive capabilities have improved drastically, actual performance has improved only three to four times in the last decade. Computing performance has improved over 50 times during the same time period.
- **Increased Reliability** The electromechanical components of a disk subsystem operate more slowly, require more power, and generate more noise and vibration than electronic devices. These factors reduce the reliability of data stored on disks.

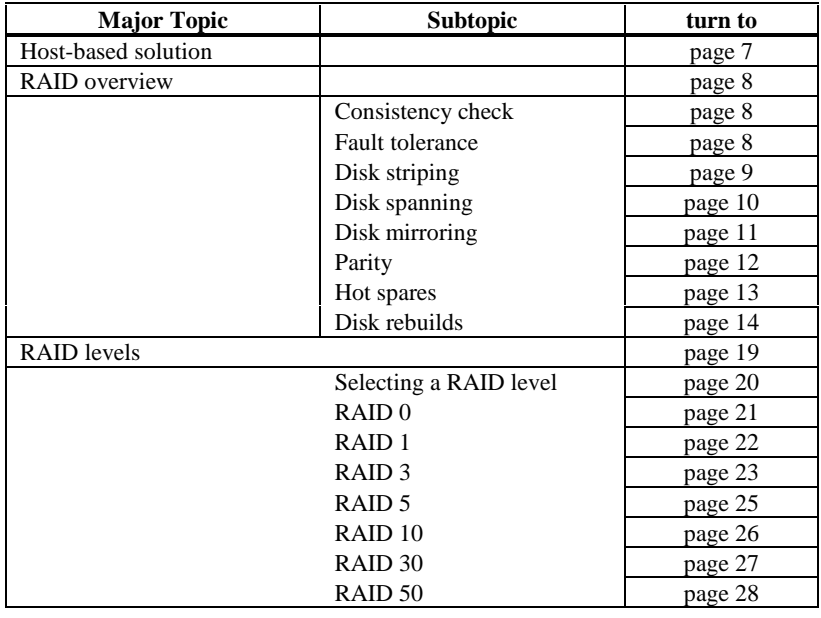

The following topics are discussed:

# **ADAC Ultra2 S466 – Host-Based RAID Solution**

RAID products are either:

- •host-based or
- •SCSI-to-SCSI.

The ADAC Ultra2 S466 controller is a host-based RAIDsolution. ADAC Ultra2 S466 is a PCI adapter card that is installed in any available PCI expansion slot in a host system.

**Host-Based** A host-based RAID product puts all of the RAID intelligence on an adapter card that is installed in a network server. A host-based RAID product provides the best performance. ADAC Ultra2 S466 is part of the file server, so it can transmit data directly across the computer's buses at data transfer speeds up to 132 MB/s.

> The available sequential data transfer rate is determined by the following factors:

- • the sustained data transfer rate on the motherboardPCI bus,
- • the sustained data transfer rate on the i960RP PCI toPCI bridge,
- •the sustained data transfer rate of the SCSI controller,
- •the sustained data transfer rate of the SCSI devices,
- •the number of SCSI channels, and
- •the number of SCSI disk drives.

Host-based solutions must provide operating systemspecific drivers.

#### **SCSI-to-SCSI**A SCSI-to-SCSI RAID product puts the RAID intelligence

inside the RAID chassis and uses a plain SCSI Host Adapter installed in the network server. The data transfer rate is limited to the bandwidth of the SCSI channel. ASCSI-to-SCSI RAID product that has two wide SCSI channels that operate at speeds up to 80 MB/s must squeeze the data into a single wide SCSI (40 MB/s) channel back to the host computer.

In SCSI-to-SCSI RAID products, the hard drive subsystem uses only a single SCSI ID, which allows you to connect multiple drive subsystems to a single SCSI controller.

RAID (Redundant Array of Independent Disks) is a collection of specifications that describe a system for ensuring the reliability and stability of data stored on large disk subsystems. A RAID system can be implemented in a number of different versions (or RAID Levels). The standard RAID levels are 0, 1, 3, and 5. ADAC Ultra2 S466 supports all standard RAID levels and RAID levels 10, 30, and 50, special RAID versions supported by ADAC Ultra2 S466.

# **Consistency Check**

In RAID, check consistency verifies the correctness of redundant data in an array. For example, in a system with dedicated parity, checking consistency means computing the parity of the data drives and comparing the results to the contents of the dedicated parity drive.

### **Fault Tolerance**

Fault tolerance is achieved through cooling fans, power supplies, and the ability to hot swap drives. ADAC Ultra2 S466 provides hot swapping through the hot spare feature. A hot spare drive is an unused online available drive that ADAC Ultra2 S466 instantly plugs into the system when an active drive fails.

After the hot spare is automatically moved into the RAID subsystem, the failed drive is automatically rebuilt. The RAID disk array continues to handle request while the rebuild occurs.

Disk striping writes data across multiple disk drives instead of just one disk drive. Disk striping involves partitioning each drive storage space into stripes that can vary in size from 2 KB to 128 KB. These stripes are interleaved in a repeated sequential manner. The combined storage space is composed of stripes from each drive. ADAC Ultra2 S466 supports stripe sizes of 2 KB, 4 KB, 8 KB, 16 KB, 32 KB, 64 KB, or 128 KB.

For example, in a four-disk system using only disk striping (as in RAID level 0), segment 1 is written to disk 1, segment 2 is written to disk 2, and so on. Disk striping enhances performance because multiple drives are accessed simultaneously; but disk striping does not provide data redundancy.

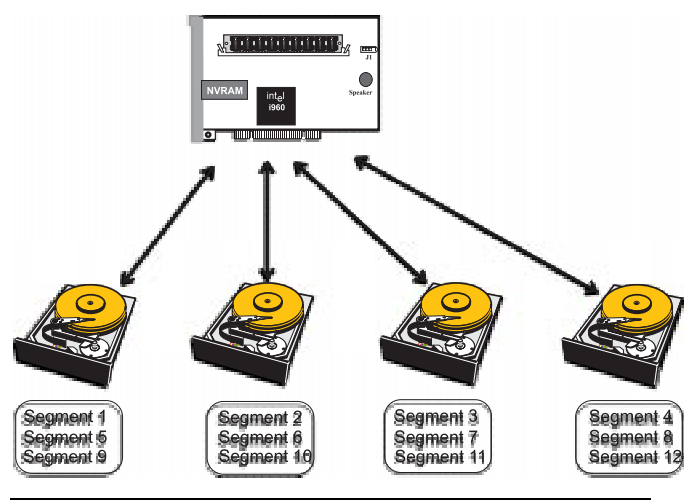

**Stripe Width** Stripe width is the number of disks involved in an array where striping is implemented. For example, a four-disk array with disk striping has a stripe width of four.

**Stripe Size** The stripe size is the length of the interleaved data segments that ADAC Ultra2 S466 writes across multiple drives. ADAC Ultra2 S466 supports stripe sizes of 2 KB, 4 KB, 8 KB, 16 KB, 32 KB, 64 KB, or 128 KB.

Disk spanning allows multiple disk drives to function like one big drive. Spanning overcomes lack of disk space and simplifies storage management by combining existing resources or adding relatively inexpensive resources. For example, four 400 MB disk drives can be combined to appear to the operating system as one single 1600 MB drive.

Spanning alone does not provide reliability or performance enhancements. Spanned logical drives must have the same stripe size and must be contiguous. In the following graphic, RAID 1 array is turned into a RAID 10 array.

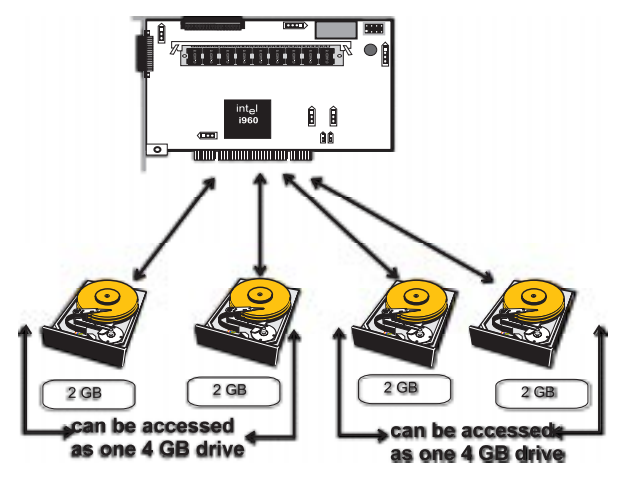

#### **Spanning for RAID 10, RAID 30, or RAID 50**

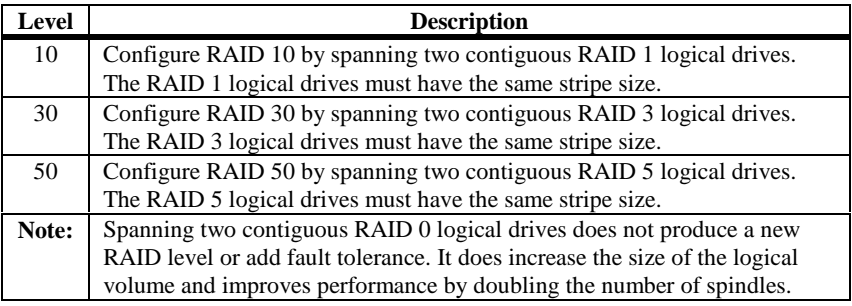

With mirroring (used in RAID 1), data written to one disk drive is simultaneously written to another disk drive. If one disk drive fails, the contents of the other disk drive can be used to run the system and reconstruct the failed drive. The primary advantage of disk mirroring is that it provides 100% data redundancy. Since the contents of the disk drive are completely written to a second drive, it does not matter if one of the drives fails. Both drives contain the same dataat all times. Either drive can act as the operational drive.

Disk mirroring provides 100% redundancy, but is expensive because each drive in the system must be duplicated.

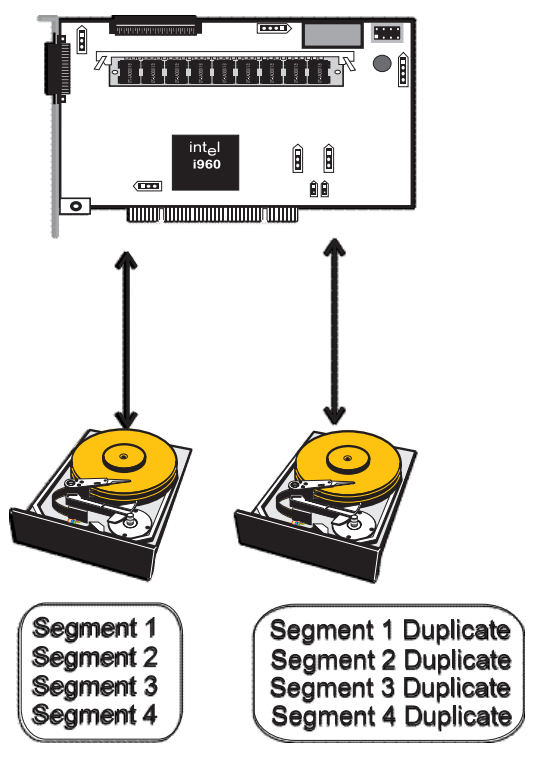

Parity generates a set of redundancy data from two or more parent data sets. The redundancy data can be used to reconstruct one of the parent data sets. Parity data does not fully duplicate the parent data sets. In RAID, this method is applied to entire drives or stripes across all disk drives in an array. The types of parity are:

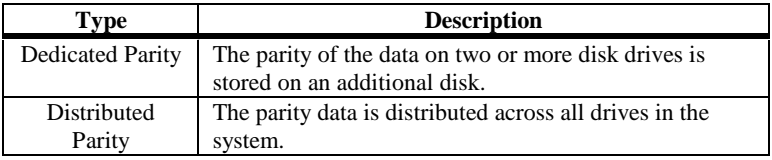

If a single disk drive fails, it can be rebuilt from the parity and the data on the remaining drives.

RAID level 3 combines dedicated parity with disk striping. The parity disk in RAID 3 is the last logical drive in a RAID set.

RAID level 5 combines distributed parity with disk striping. Parity provides redundancy for one drive failure without duplicating the contents of entire disk drives, but parity generation can slow the write process. A dedicated parity scheme during normal read/write operations is shown below:

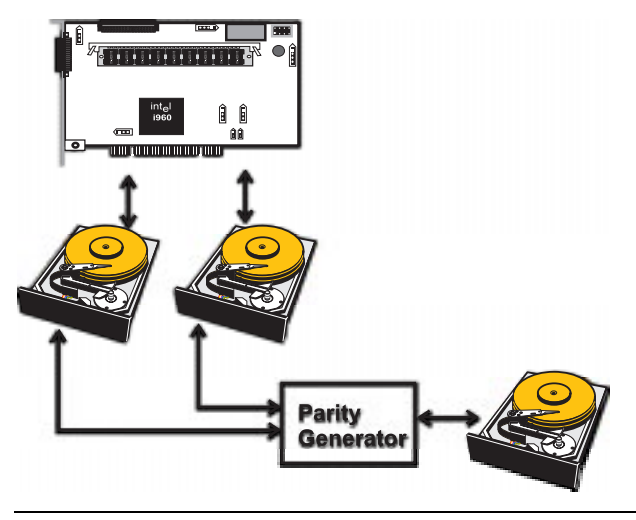

A hot spare is an extra, unused disk drive that is part of the disk subsystem. It is usually in standby mode, ready for service if a drive fails. Hot spares permit you to replace failed drives without system shutdown or user intervention.

ADAC Ultra2 S466 implements automatic and transparent rebuilds using hot spare drives, providing a high degree of fault tolerance and zero downtime. The ADAC Ultra2S466 RAID Management software allows you to specify physical drives as hot spares. When a hot spare is needed, the ADAC Ultra2 S466 controller assigns the hot spare that has a capacity closest to and at least as great as that of the failed drive to take the place of the failed drive.

#### *Important*

Hot spares are only employed in arrays with redundancy, for example, RAID levels 1, 3, 5, 10, 30, and 50.

A hot spare connected to a specific ADAC Ultra2 S466 controller can only be used to rebuild a drive that is connected to the same controller.

# **Disk Rebuild**

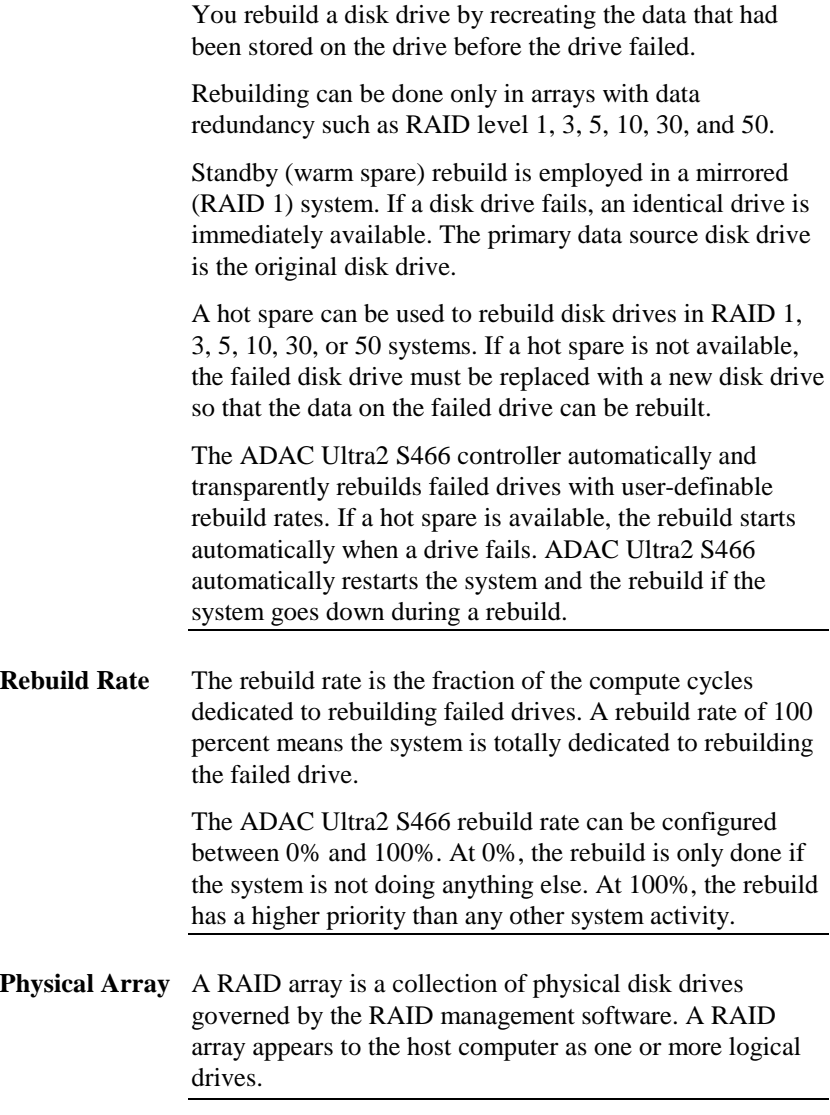

A logical drive is a partition in a physical array of disks that is made up of contiguous data segments on the physical disks. A logical drive can consist of any of the following:

- •an entire physical array,
- •more than one entire physical array,
- •a part of an array,
- •parts of more than one array, or
- •a combination of any two of the above conditions.

### **Hot Swap**

A hot swap is the manual replacement of a defective physical disk unit while the computer is still running. When a new drive has been installed, you must issue a command to rebuild the drive.

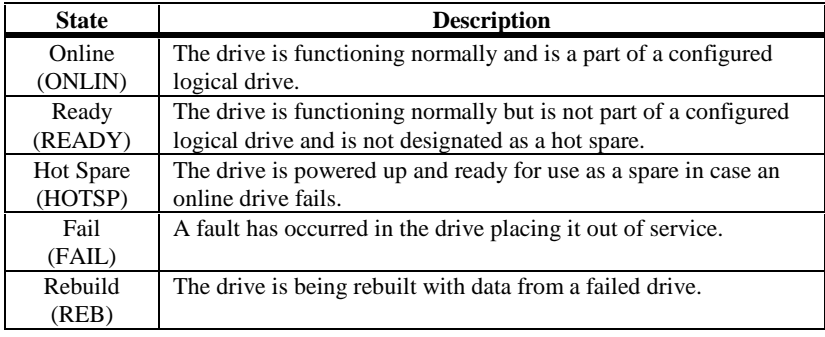

A SCSI disk drive can be in one of these states:

# **Logical Drive States**

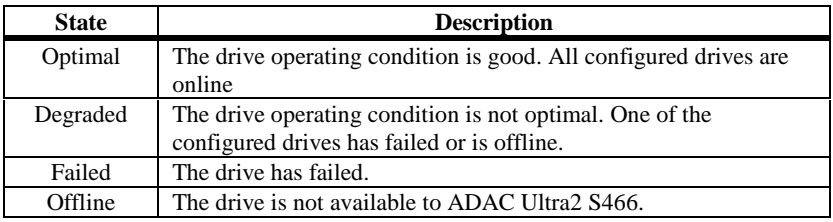

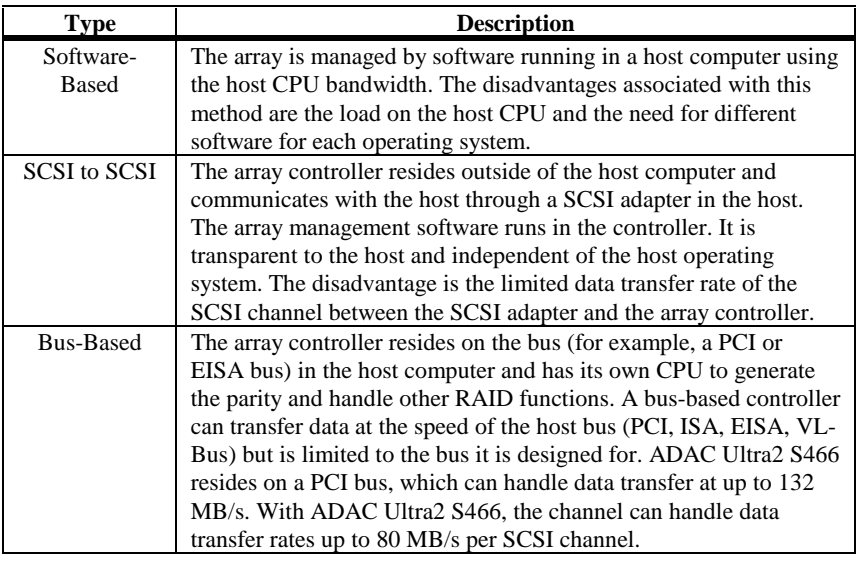

The RAID disk array types are:

# **Enclosure Management**

Enclosure management is the intelligent monitoring of the disk subsystem by software and/or hardware.

The disk subsystem can be part of the host computer or separate from it. Enclosure management helps you stay informed of events in the disk subsystem, such as a drive or power supply failure. Enclosure management increases the fault tolerance of the disk subsystem.

# **3 RAID Levels**

There are six official RAID levels (RAID 0 through RAID 5). ADAC Ultra2 S466 supports RAID levels 0, 1, 3, and 5. Gateway has designed three additional RAID levels (10, 30, and 50) that provide additional benefits. The RAID levels that ADAC Ultra2 S466 supports are:

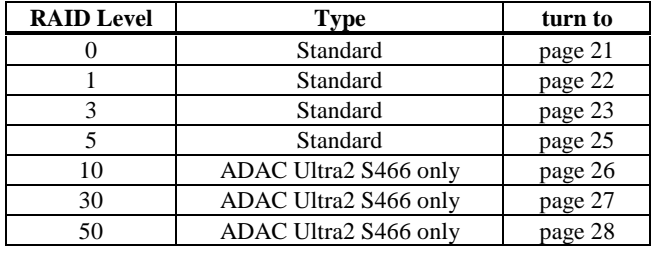

**Select RAID Level** To ensure the best performance, you should select the optimal RAID level when you create a system drive. The optimal RAID level for your disk array depends on a number of factors:

- •the number of drives in the disk array,
- •the capacity of the drives in the array,
- •the need for data redundancy, and
- •the disk performance requirements.

**Selecting a RAID Level** The factors you need to consider when selecting a RAID level are listed on the next page

# **Selecting a RAID Level**

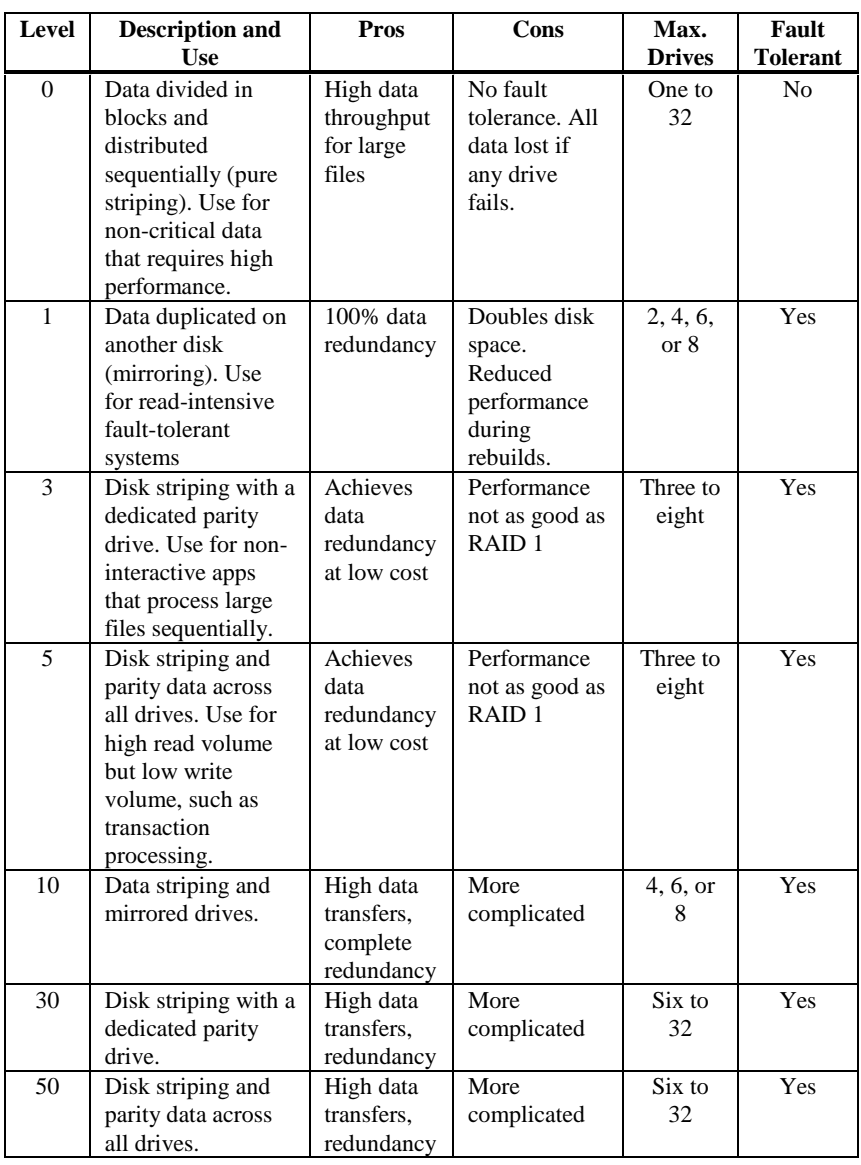

RAID 0 provides disk striping across all drives in the RAID subsystem. RAID 0 does not provide any data redundancy, but does offer the best performance of any RAID level. RAID 0 breaks up data into smaller blocks and then writes a block to each drive in the array. The size of each block is determined by the stripe size parameter, set during the creation of the RAID set. RAID 0 offers high bandwidth. By breaking up a large file into smaller blocks, ADAC Ultra2 S466 can use several drives to read or writethe file faster. RAID 0 involves no parity calculations to complicate the write operation. This makes RAID 0 ideal for applications that require high bandwidth but do not require fault tolerance.

- **Uses** RAID 0 provides high data throughput, especially for large files. Any environment hat does not require fault tolerance. **Strong Points** Provides increased data throughput for large files. No capacity loss penalty for parity. **Weak Points**Does not provide fault tolerance. All data lost if any drive
- fails.

**Drives**One to 32

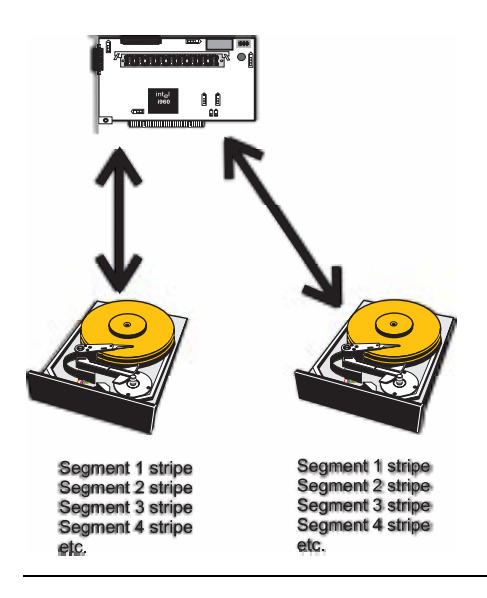

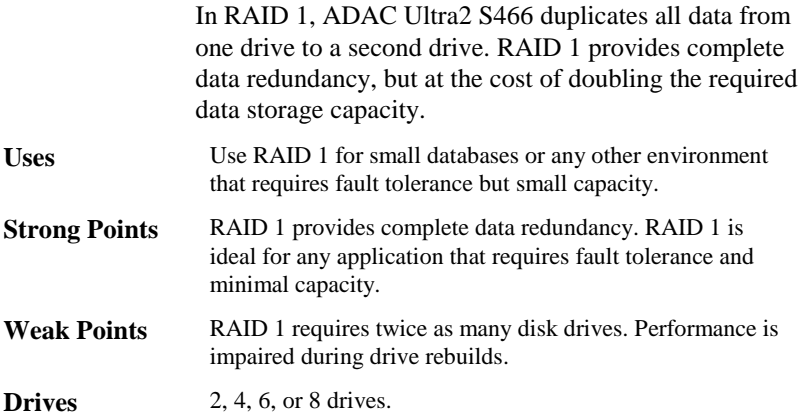

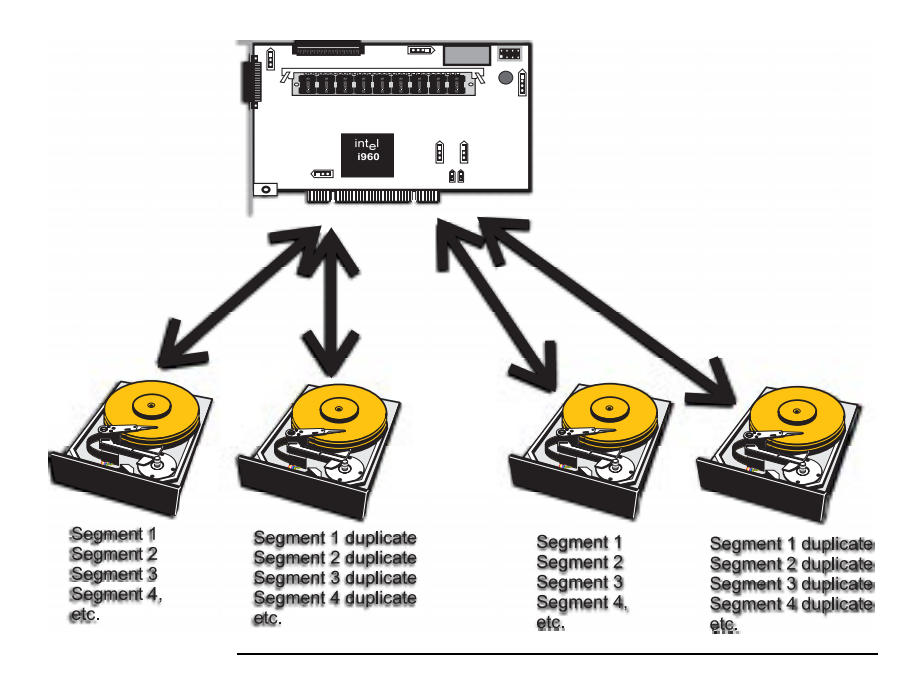
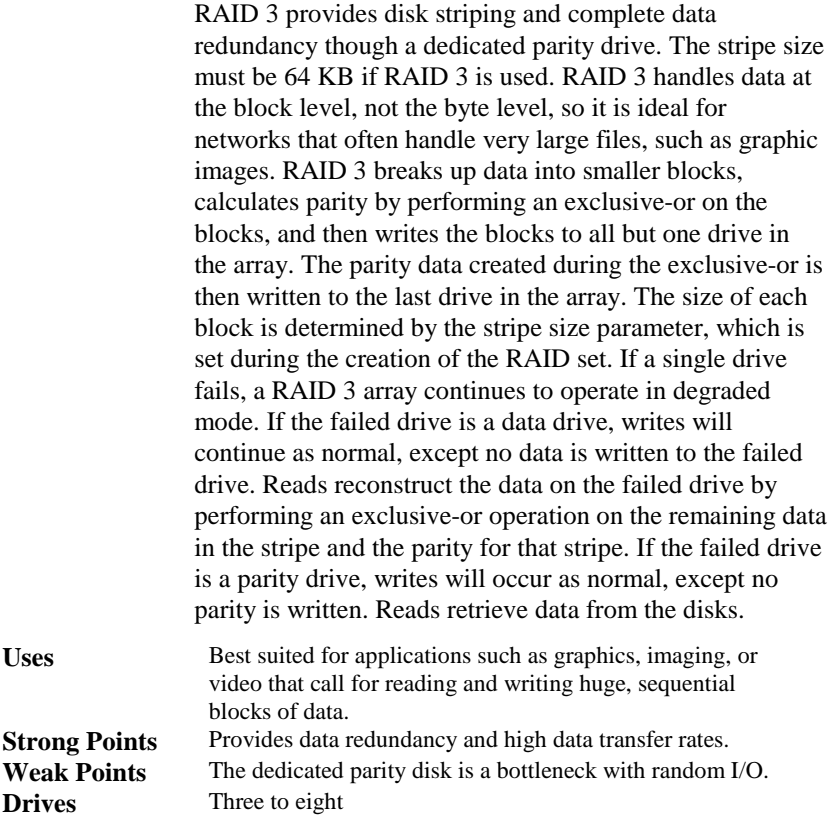

Cont'd

#### **RAID 3,** Continued

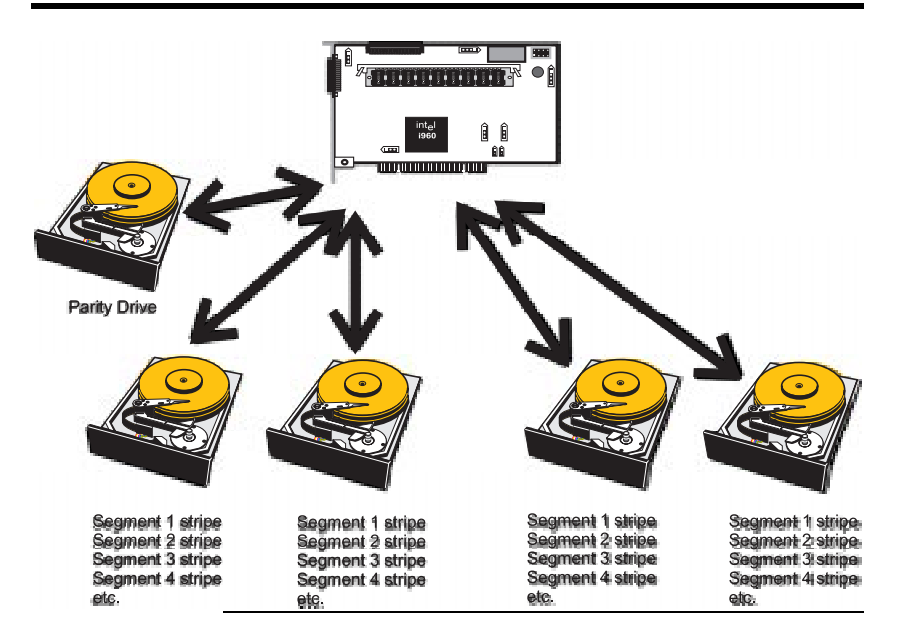

**RAID 5 vs RAID 3** You may find that RAID 5 is preferable to RAID 3 even for applications characterized by sequential reads and writes, because ADAC Ultra2 S466 has very robust caching algorithms.

> The benefits of RAID 3 disappear if there are many small I/O operations scattered randomly and widely across the disks in the logical drive. The RAID 3 fixed parity disk becomes a bottleneck in such applications. For example: The host attempts to make two small writes and the writes are widely scattered, involving two different stripes and different disk drives. Ideally both writes should take place at the same time. But this is not possible in RAID 3, since the writes must take turns accessing the fixed parity drive. For this reason, RAID 5 is the clear choice in this scenario.

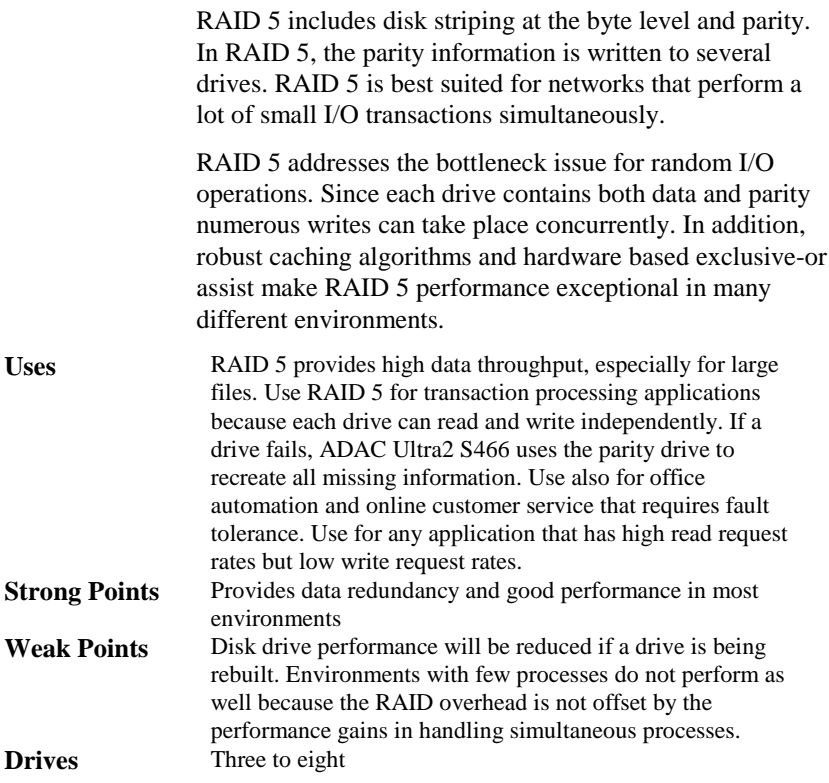

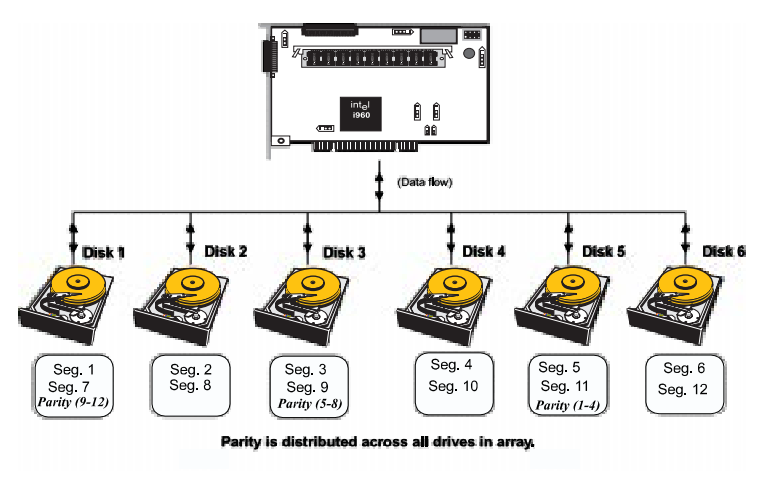

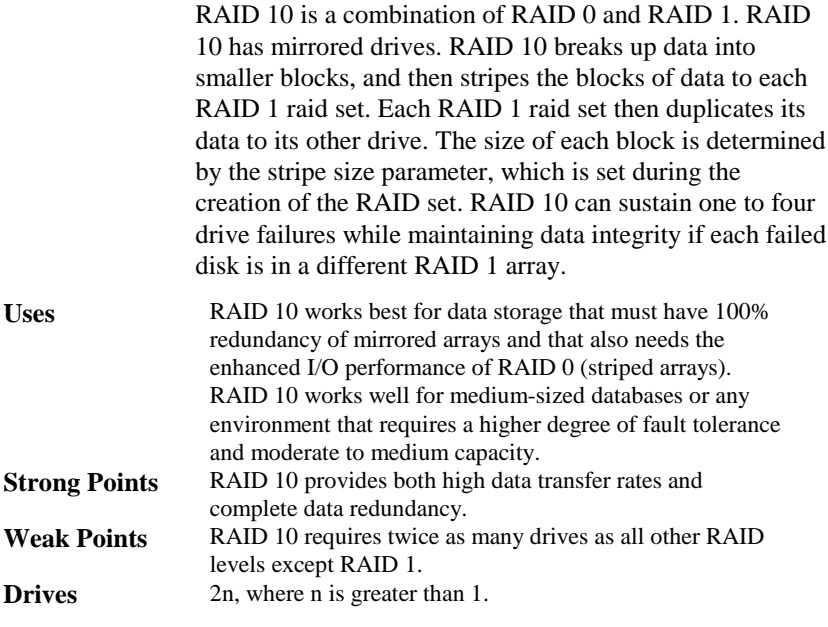

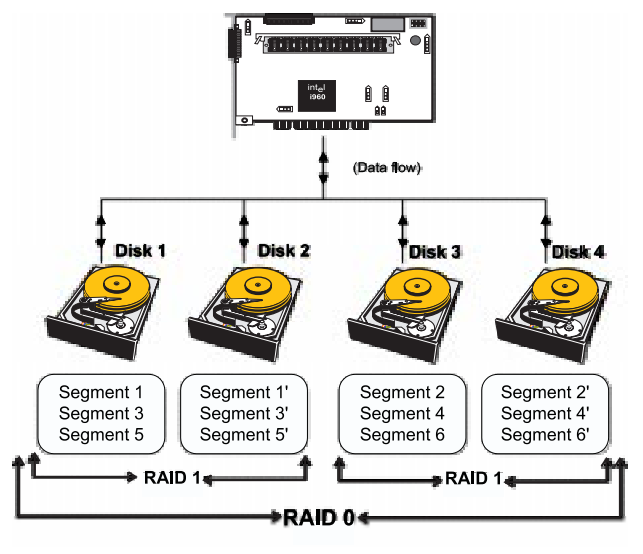

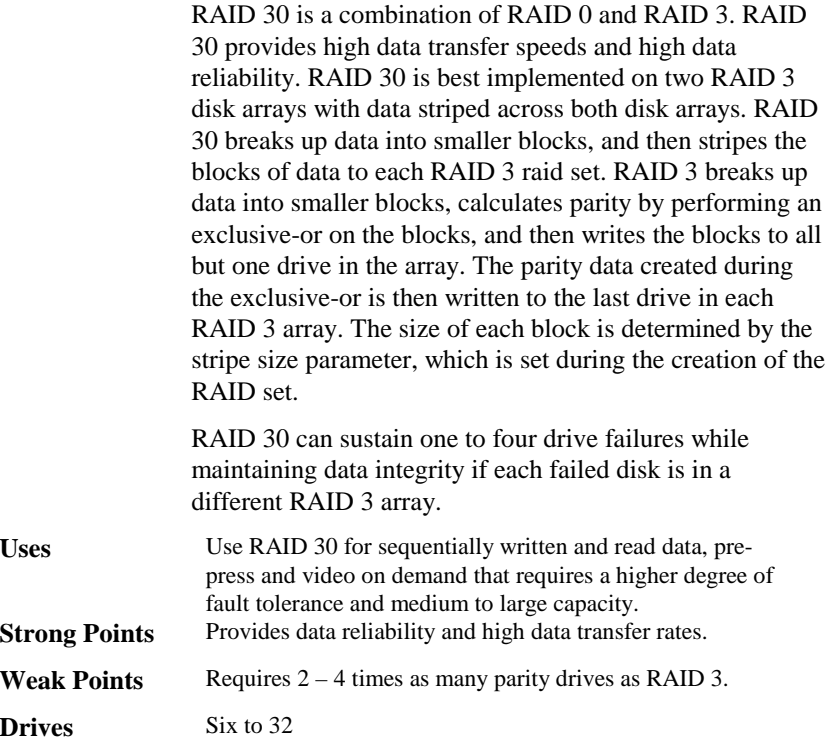

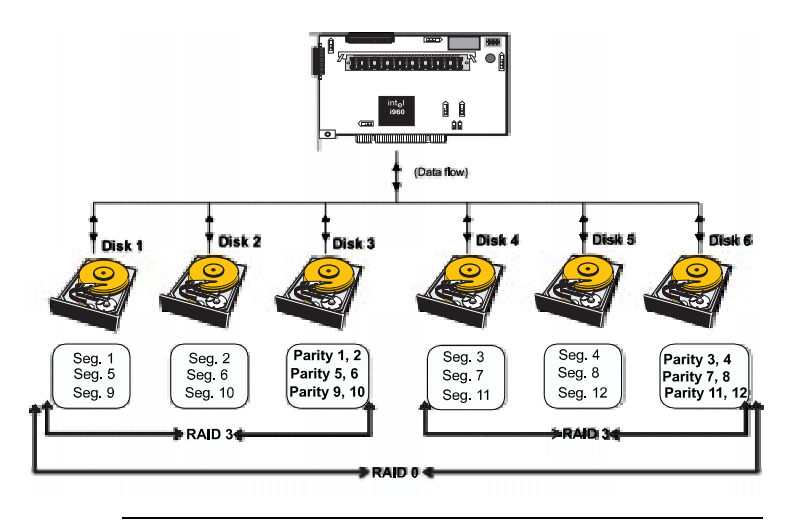

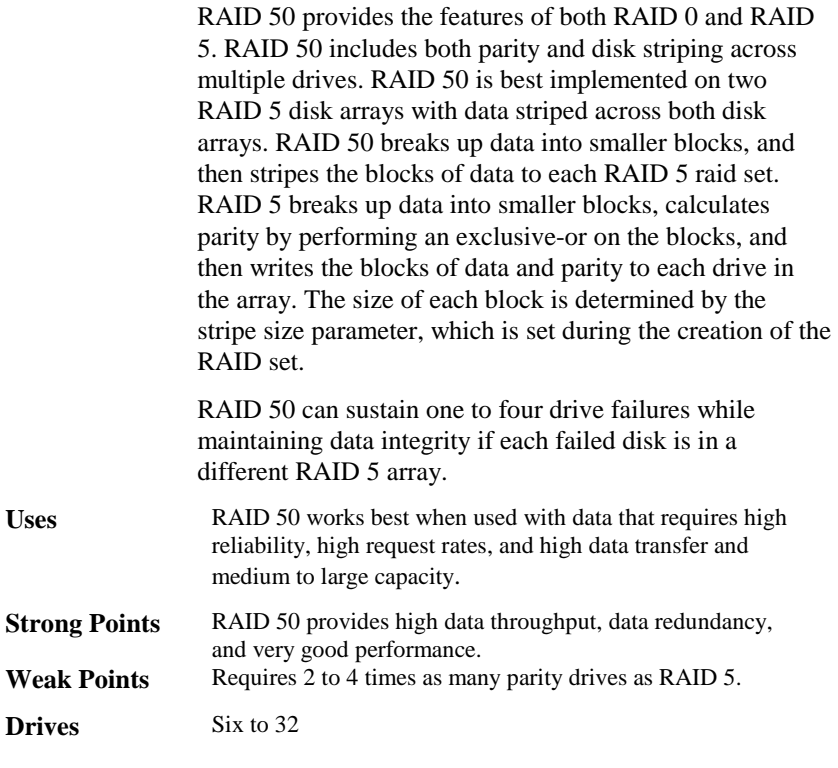

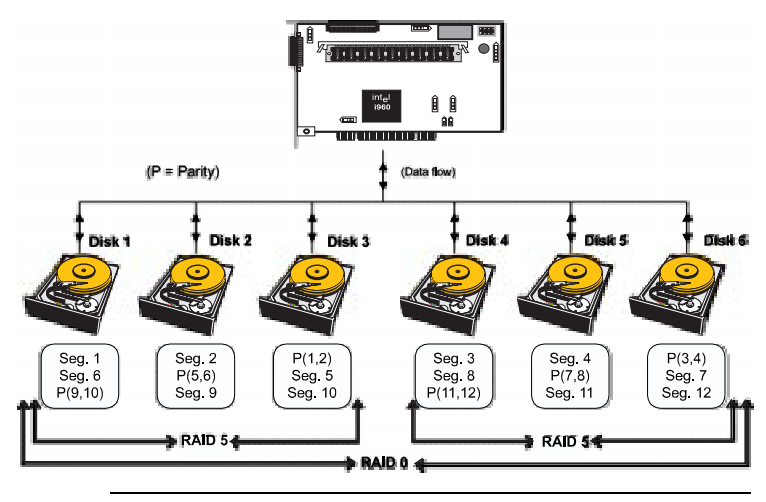

# **4 ADAC Ultra2 S466 Features**

ADAC Ultra2 S466 is a family of high performance intelligent PCI-to-SCSI host adapters with RAID control capabilities. ADAC Ultra2 S466 has a SCSI channel that supports Ultra and Wide SCSI at data transfer rates up to 80 MB/s. The SCSI channel supports up to 15 Wide devices and up to seven non-Wide devices.

**In This Chapter** Topics described in this chapter include:

- •new features,
- •configuration features,
- •hardware architecture features,
- •array performance features,
- •RAID management features,
- •fault tolerance features,
- •utility programs, and
- •software drivers.

**SMART Technology** The ADAC Ultra2 S466 Self Monitoring Analysis and Reporting Technology (SMART) detects up to 70% of all predictable drive failures. SMART monitors the internal performance of all motors, heads, and drive electronics.

**Configuration on Disk Configuration** on Disk (drive roaming) saves configuration information both in NVRAM on ADAC Ultra2 S466 and on the disk drives connected to ADACUltra2 S466. If ADAC Ultra2 S466 is replaced, the new ADAC Ultra2 S466 controller can detect the actual RAIDconfiguration, maintaining the integrity of the data on each drive, even if the drives have changed channel and/or target ID.

ADAC Ultra2 S466 can be installed in an IBM AT®compatible or EISA computer with a motherboard that has 5 volt PCI expansion slots. The computer must support PCI version 2.0 or later. The computer should have an Intel Pentium, Pentium Pro, or more powerful CPU, a floppy drive, a color monitor and VGA adapter card, and a keyboard. A mouse is recommended.

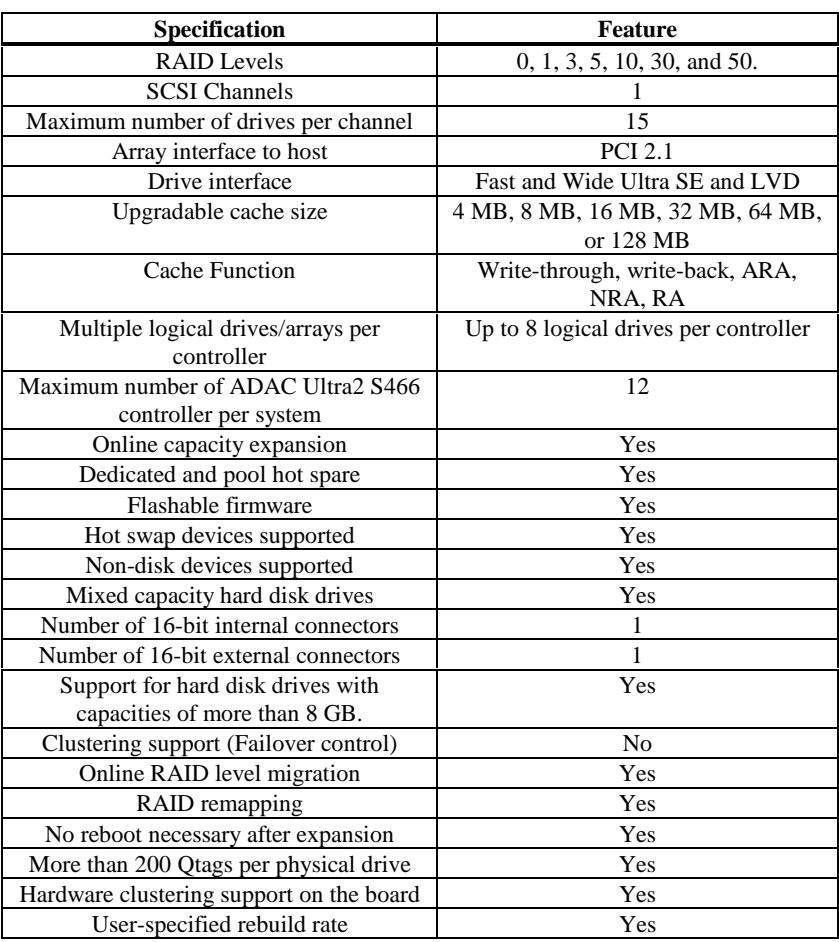

## **Configuration Features**

The ADAC Ultra2 S466 hardware architecture features include:

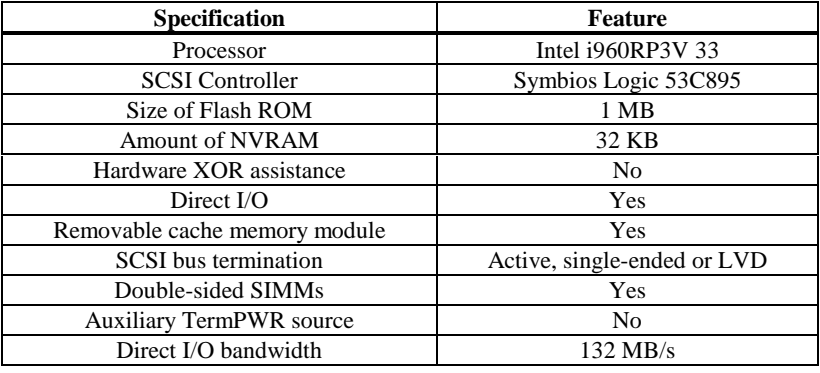

## **Array Performance Features**

The ADAC Ultra2 S466 array performance features include:

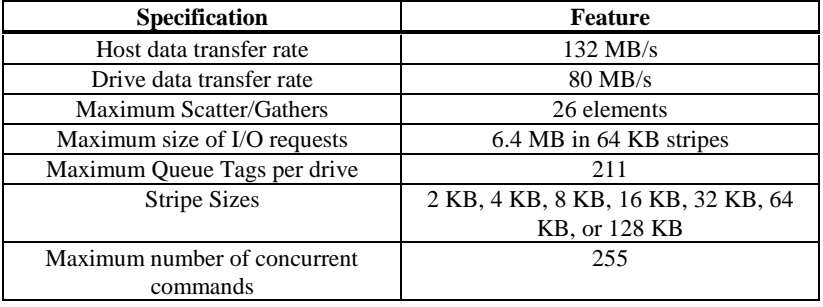

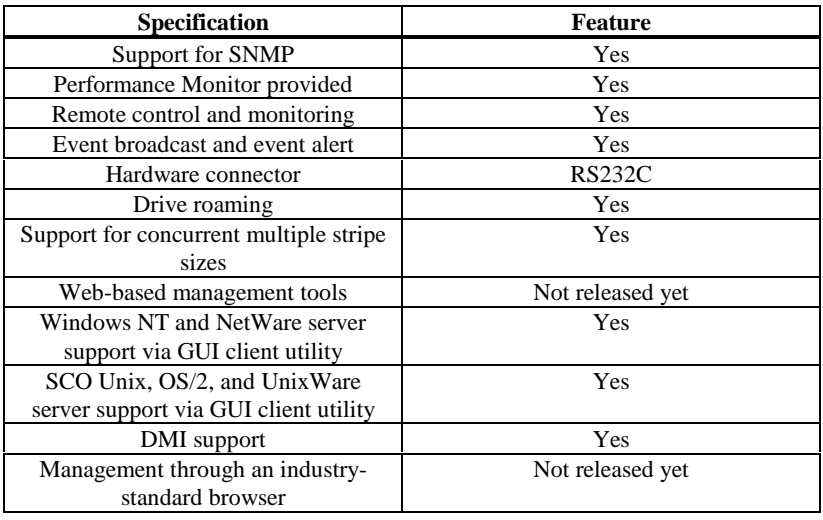

The ADAC Ultra2 S466 RAID management features include:

#### **Fault Tolerance Features**

The ADAC Ultra2 S466 fault tolerance features include:

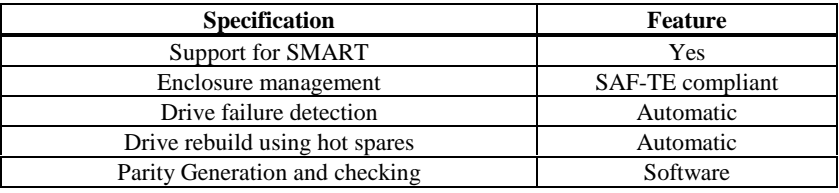

The ADAC Ultra2 S466 software utility features include:

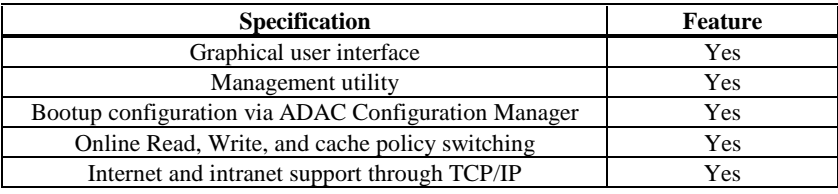

## **Operating System Software Drivers**

**Operating System Drivers** ADAC Ultra2 S466 includes a DOS software configuration utility and drivers for:

- •Windows NT V4.0
- •Novell NetWare 4.x,
- •OS/2,
- •SCO UnixWare 2.1x, and
- •SCO Open Server R5.0x

The DOS drivers for ADAC Ultra2 S466 are contained inthe firmware on ADAC Ultra2 S466 except the DOS ASPI and CD-ROM drivers. Call your Gateway OEM support representative for information about drivers for other operating systems.

## **ADAC Ultra2 S466 Specifications**

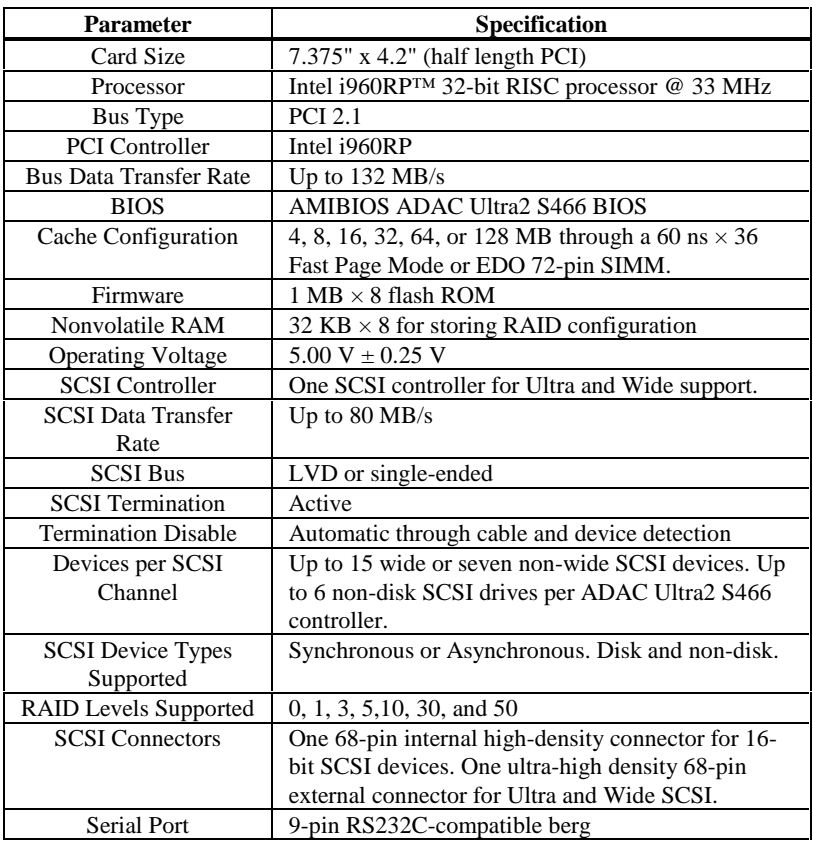

ADAC Ultra2 S466 uses the Intel i960RP PCI bridge with an embedded 80960JF RISC processor running at 33 MHz. The RP bridge handles data transfers between the primary (host) PCI bus, the secondary PCI bus, cache memory, and the SCSI bus. The DMA controller supports chaining and unaligned data transfers. The embedded 80960JF CPU directs all controller functions, including command processing, SCSI bus transfers, RAID processing, drive rebuilding, cache management, and error recovery.

#### **Cache Memory**

ADAC Ultra2 S466 cache memory resides in a memory bank that uses 1 MB x 36, 4 MB x 36, 16 MB x 36, or 32 MB x 36 72-pin 60 or 70 ns Fast Page Mode or EDO SIMMs. Possible configurations are 4, 8, 16, 32, 64, or 128 MB.

ADAC Ultra2 S466 supports write-through or write-back caching, selectable for each logical drive. To improve performance in sequential disk accesses, the ADAC Ultra2 S466 controller uses read-ahead caching by default. You can disable read-ahead caching.

#### **ADAC Ultra2 S466 BIOS**

The BIOS resides on a 1 MB  $\times$  8 flash ROM for easy upgrade. The ADAC Ultra2 S466 BIOS supports INT 13h calls to boot DOS without special software or device drivers. The ADAC Ultra2 S466 BIOS provides an extensive setup utility that can be accessed by pressing <Ctrl> <M> at BIOS initialization. ADAC BIOS Setup is described in the *ADAC Ultra2 S466 Configuration Software Guide*.

The ADAC Ultra2 S466 controller has an onboard tonegenerator for audible warnings when system errors occur. Audible warnings can be generated through this speaker. The audible warnings are listed on page 93.

#### **Serial Port**

ADAC Ultra2 S466 includes a 9-pin RS232C-compatible serial port berg connector, which can connect to communications devices.

#### **SCSI Bus**

ADAC Ultra2 S466 has a Fast and Wide SCSI channel that supports both LVD and single-ended devices with active termination. Synchronous and asynchronous devices are supported. ADAC Ultra2 S466 provides automatic termination disable via cable detection. The SCSI channel supports up to 15 wide or seven non-wide SCSI devices at speeds up to 80 MB/s. ADAC Ultra2 S466 supports up to six non-disk devices per controller.

ADAC Ultra2 S466 has two types of SCSI connectors:

- •a 68-pin high density internal connector and
- •a 68-pin external ultra-high-density connector.

Both connector *types* can be used for the SCSI channel.

### **SCSI Termination**

ADAC Ultra2 S466 uses active termination on the SCSIbus conforming to Alternative 2 of the SCSI-2 specifications. Termination enable/disable is automatic through cable detection.

### **SCSI Firmware**

The ADAC Ultra2 S466 firmware handles all RAID and SCSI command processing and also supports:

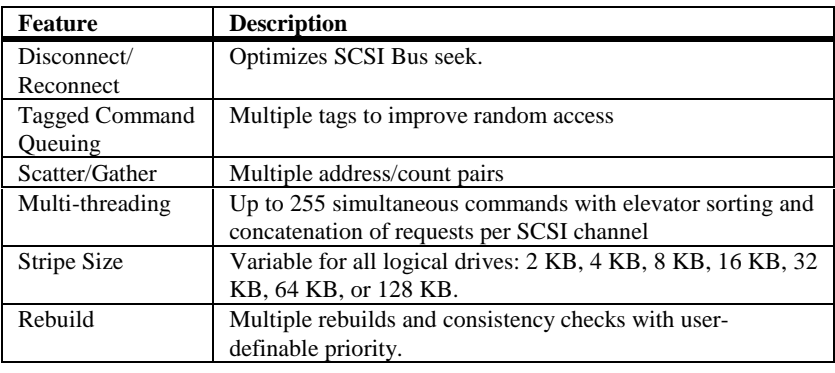

RAID management is provided by software utilities that manage and configure the RAID system and ADAC Ultra2 S466, create and manage multiple disk arrays, control and monitor multiple RAID servers, provide error statistics logging, and provide online maintenance. They include:

- •ADAC BIOS Setup,
- •Power Console Plus,
- •ADAC Manager
- •General Alert Module.

**ADAC BIOS Setup** BIOS Setup configures and maintains RAID arrays, formats disk drives, and manages the RAID system. It is independent of any operating system. See the *ADAC Ultra2 S466 Configuration Software Guide* for additional information.

**Power Console Plus** Power Console Plus runs in Windows NT. Itconfigures, monitors, and maintains multiple RAID servers from any network node or a remote location. See the *ADAC Ultra2 S466 Configuration Software Guide* for additional information.

**ADAC Configuration Manager** This is a character-based utility that works in DOS, SCO Unix SVR3.2 R4.2, SCO UnixWare, OS/2 2.x, OS/2 Warp, and Novell NetWare 3.x and 4.x. See the *ADAC Ultra2 S466 Configuration Software Guide* for additional information.

The ADAC Ultra2 S466 fault-tolerance features are:

- •automatic failed drive detection,
- • automatic failed drive rebuild with no user intervention required,
- • hot swap manual replacement without bringing the system down, and
- •SAF-TE compliant enclosure management.

**Detect Failed Drive** The ADAC Ultra2 S466 firmware automatically detects and rebuilds failed drives. This can be done transparently with hot spares.

**Hot Swap** ADAC Ultra2 S466 supports the manual replacement of a disk unit in the RAID subsystem without system shutdown.

### **Compatibility**

ADAC Ultra2 S466 compatibility issues include:

- •server management,
- •SCSI device compatibility, and
- •software compatibility

**Server Management** As an SNMP agent, ADAC Ultra2 S466 supports all SNMP managers and RedAlert from Storage Dimensions.

**SCSI Device Compatibility** ADAC Ultra2 S466 supports SCSI hard disk drives, CD-ROMs, tape drives, optical drives, DAT drives and other SCSI peripheral devices.

**Software** All SCSI backup and utility software should work with ADAC Ultra2 S466. Software that has been tested andapproved for use with ADAC Ultra2 S466 includes Cheyenne®, CorelSCSI®, Arcserve®, and Novaback®. This software is not provided with ADAC Ultra2 S466.

#### **Summary**

ADAC Ultra2 S466 Features were discussed in thischapter.

Hardware installation is discussed in Chapter 6.

## **5 Configuring ADAC Ultra2 S466**

## **Configuring SCSI Physical Drives**

**SCSI Channel** Physical SCSI drives must be organized into logical drives. The arrays and logical drives that you construct must be able to support the RAID level that you select.

Your ADAC Ultra2 S466 adapter has one SCSI channel.

**Basic Configuration Rules** You should observe the following guidelines when connecting and configuring SCSI devices in a RAID array:

- • attach non-disk SCSI devices to a single SCSI channel that does not have any disk drives,
- • you can place up to eight physical disk drives in an array,
- • include all drives that have the same capacity to the same array,
- • make sure any hot spare has a capacity that is at least as large as the largest drive that may be replaced by the hot spare, and
- • when replacing a failed drive, make sure that the replacement drive has a capacity that is at least as large as the drive being replaced.

## **Current Configuration**

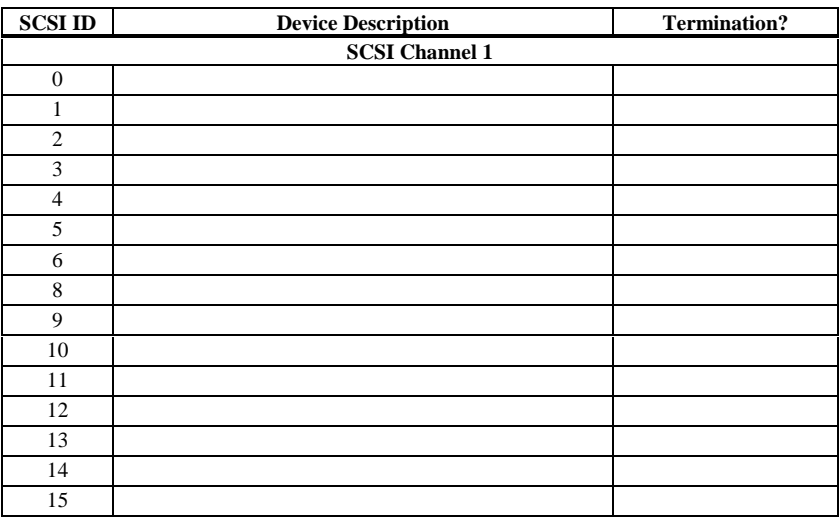

## **Logical Drive Configuration**

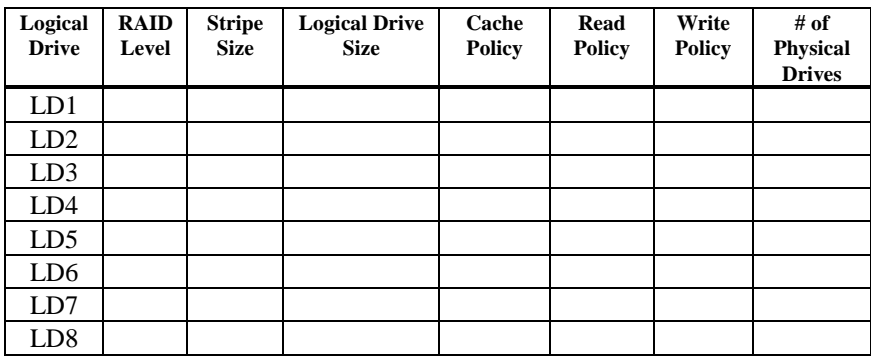

Cont'd

## **Physical Device Layout**

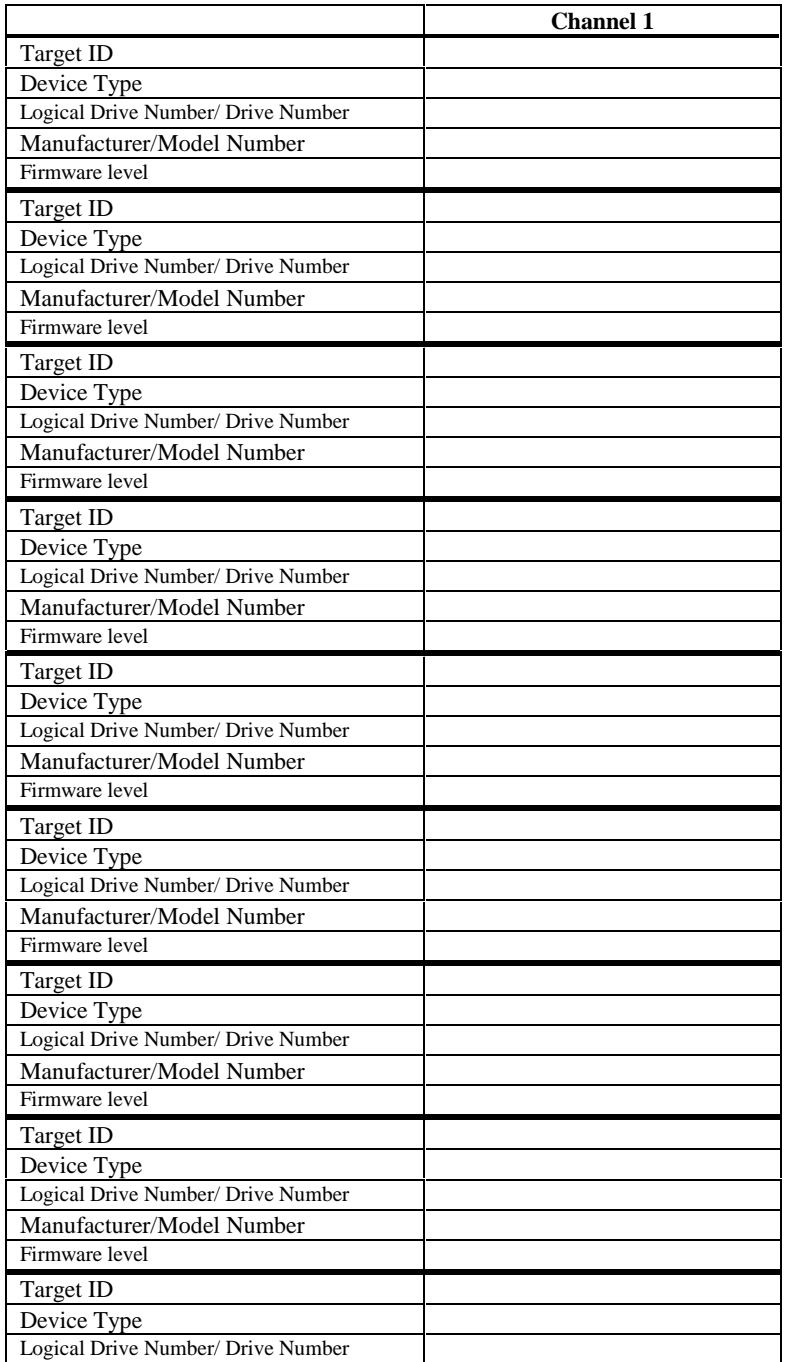

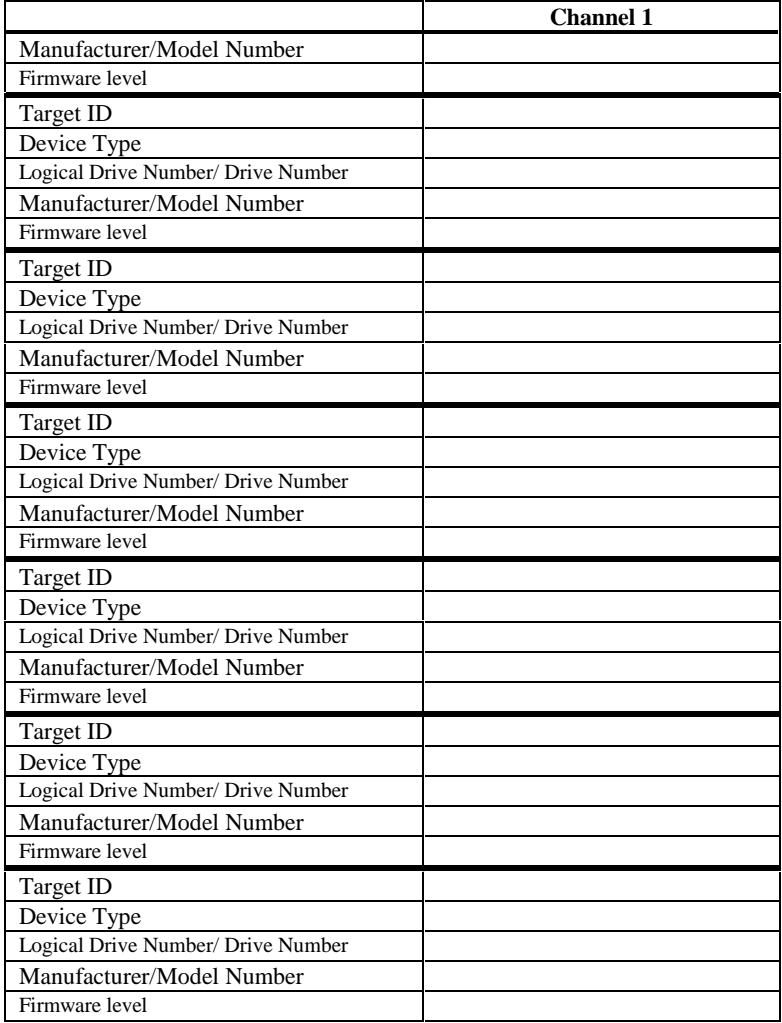

Organize the physical disk drives in arrays after the drives are connected to ADAC Ultra2 S466, formatted, and initialized. Each array can consist of one to eight physical disk drives.

ADAC Ultra2 S466 supports up to eight arrays. The number of drives in a array determines the RAID levels that can be supported.

**Arranging Arrays** You must arrange the arrays to provide additional organization for the drive array. You must arrange arrays so that you can create system drives that can function as boot devices.

> You can sequentially arrange arrays with an identical number of drives so that the drives in the group are spanned. Spanned drives can be treated as one large drive. Data can be striped across multiple arrays as one logical drive.

You can create spanned drives by using the ADAC BIOS Setup utility or the ADAC Configuration Manager.

**Creating Hot Spares** Any drive that is present, formatted, and initialized but is not included in a array or logical drive is automatically designated as a hot spare.

> You can also designate drives as hot spares via ADAC BIOS Setup, the ADAC Configuration Manager, or Power Console Plus.

**Creating Logical Drives** Logical drives are arrays or spanned arrays that are presented to the operating system. You must create one or more logical drives.

> The logical drive capacity can include all or any portion of a array. The logical drive capacity can also be larger than an array by using spanning. ADAC Ultra2 S466 supports up to 8 logical drives.

The most important factors in RAID array configuration are: drive capacity, drive availability (fault tolerance), and drive performance. You cannot configure a logical drive that optimizes all three factors, but it is easy to choose a logical drive configuration that maximizes one factor at the expense of the other two factors, although needs are seldom that simple.

**Maximize Capacity** RAID 0 achieves maximum drive capacity, but does not provide data redundancy. Maximum drive capacity for each RAID level is shown below. OEM level firmware thatcan span up to 4 logical drives is assumed.

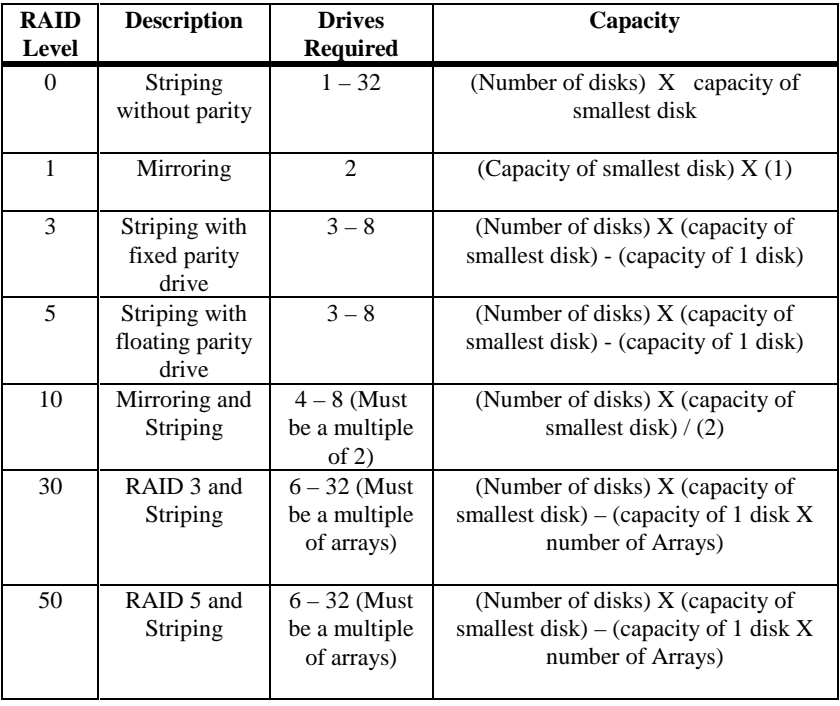

Cont'd

**Maximizing Drive Availability** You can maximize the availability of data on the physical disk drive in the logical array by maximizing the level of fault tolerance. The levels of fault tolerance provided by the RAID levels are:

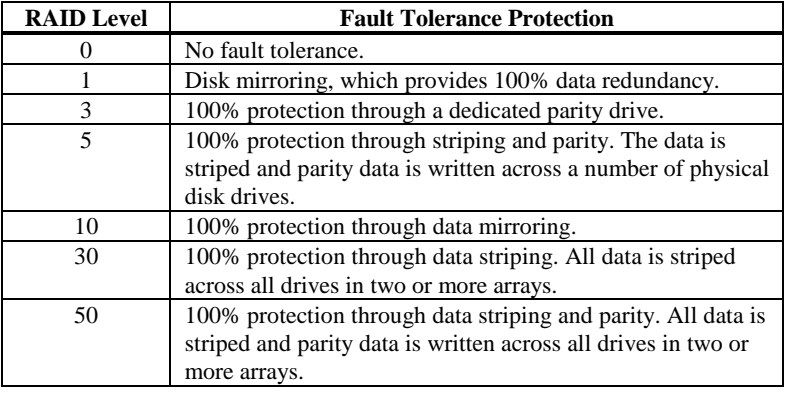

**Maximizing Drive Performance** You can configure an array for optimal performance. But optimal drive configuration for one type of application will probably not be optimal for any other application. A basic guideline of the performance characteristics for RAID drive arrays at each RAID level is:

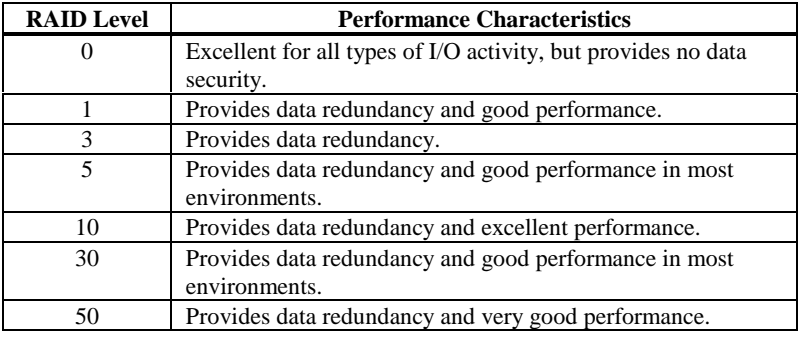

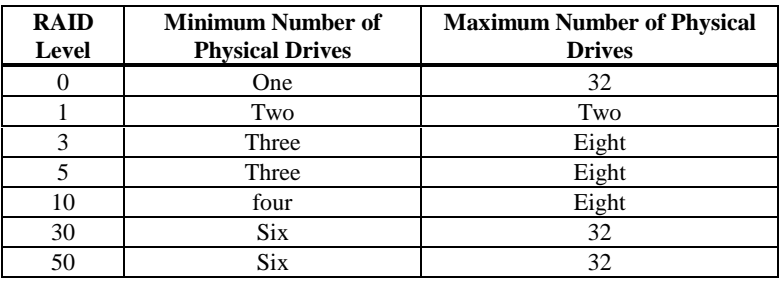

Only one RAID level can be assigned to each logical drive. The drives required per RAID level is:

## **Configuring Logical Drives**

After you have installed the ADAC Ultra2 S466 controller in the server and have attached all physical disk drives, perform the following actions to prepare a RAID disk array:

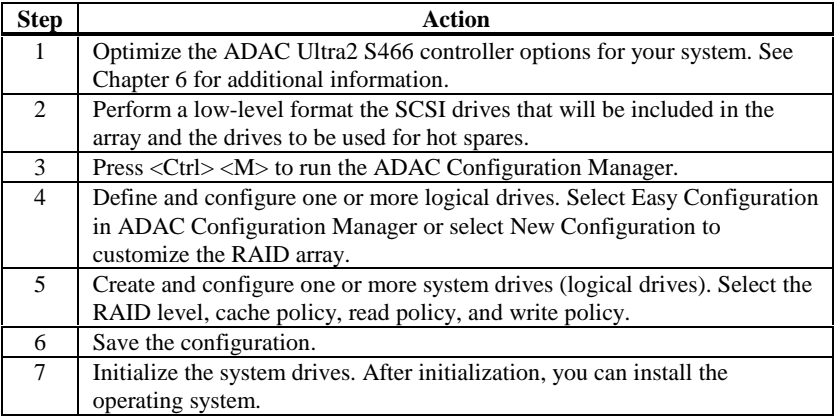

**Data Access Requirements** Each type of data stored in the disk subsystem has a different frequency of read and write activity. If you know the data access requirements, you can more successfully determine a strategy for optimizing the disk subsystem capacity, availability, and performance.

> Servers that support Video on Demand typically read the data often, but write data infrequently. Both the read and write operations tend to be long. Data stored on a generalpurpose file server involves relatively short read and write operations with relatively small files.

**Array Functions** You must first define the major purpose of the disk array. Will this disk array increase the system storage capacity for general-purpose file and print servers? Does this disk array support any software system that must be available 24 hours per day? Will the information stored in this disk array contains large audio or video files that must be available on demand? Will this disk array contain data from an imaging system?

> You must identify the purpose of the data to be stored in the disk subsystem before you can confidently choose a RAID level and a RAID configuration.

Answer the following questions about this array:

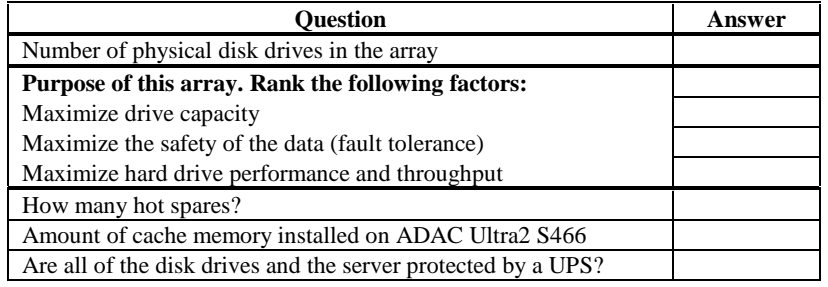

**Using the Array Configuration Planner** The following table lists the possible RAID levels, fault tolerance, and effective capacity for all possible drive configurations for an array consisting of one to eight drives. This table does not take into account any hot spare (standby) drives. You should always have a hot spare drive in case of drive failure. RAID 1 and RAID 10 require 2, 4, 6, or 8 drives. RAID 30 and RAID 50 require at least 6 drives.

## **Array Configuration Planner**

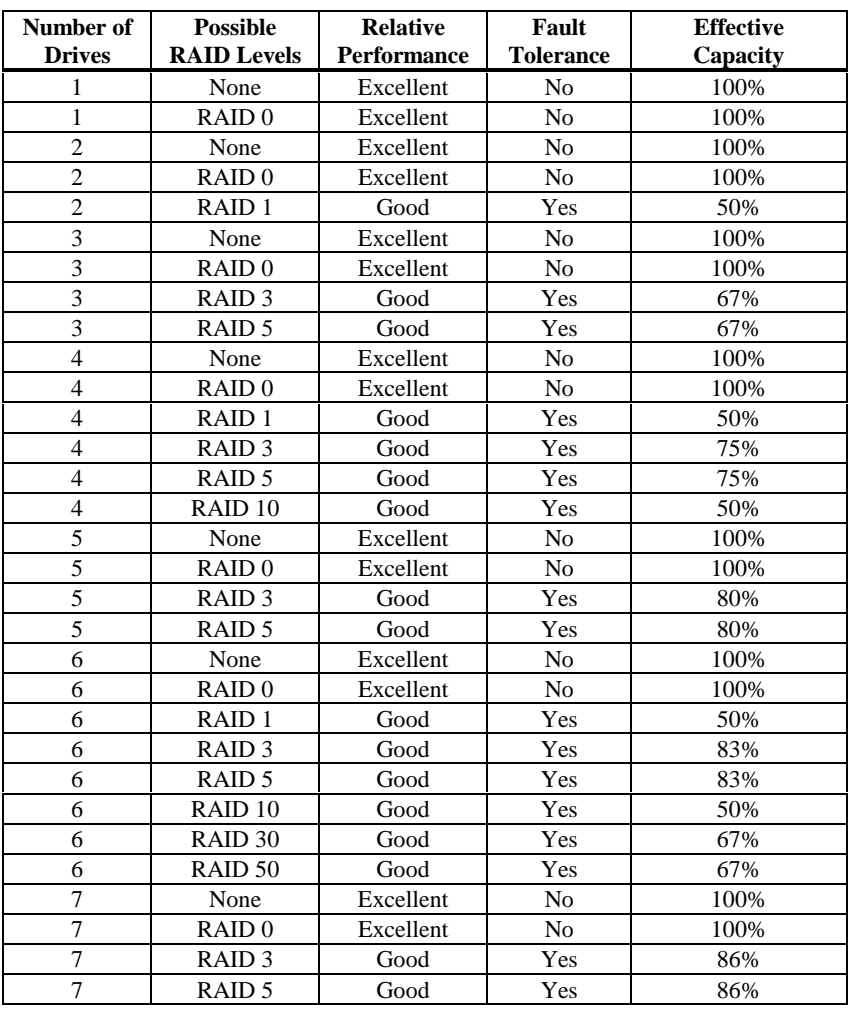

## **6 Hardware Installation**

#### **Requirements** You must have the following:

- •a ADAC Ultra2 S466 Controller,
- •a host computer with an available PCI expansion slot,
- •the ADAC Ultra2 S466 Installation diskettes,
- • the necessary SCSI cables and terminators (this depends on the number and type of SCSI devices to be attached),
- • an Uninterruptible Power Supply (UPS) for the entire system, and
- • Fast SCSI 2 or Wide SCSI hard disk drives and other SCSI devices, as desired.

**Optional Equipment** You may also want to install SCSI cables that connect ADAC Ultra2 S466 to external SCSI devices.

## **Checklist**

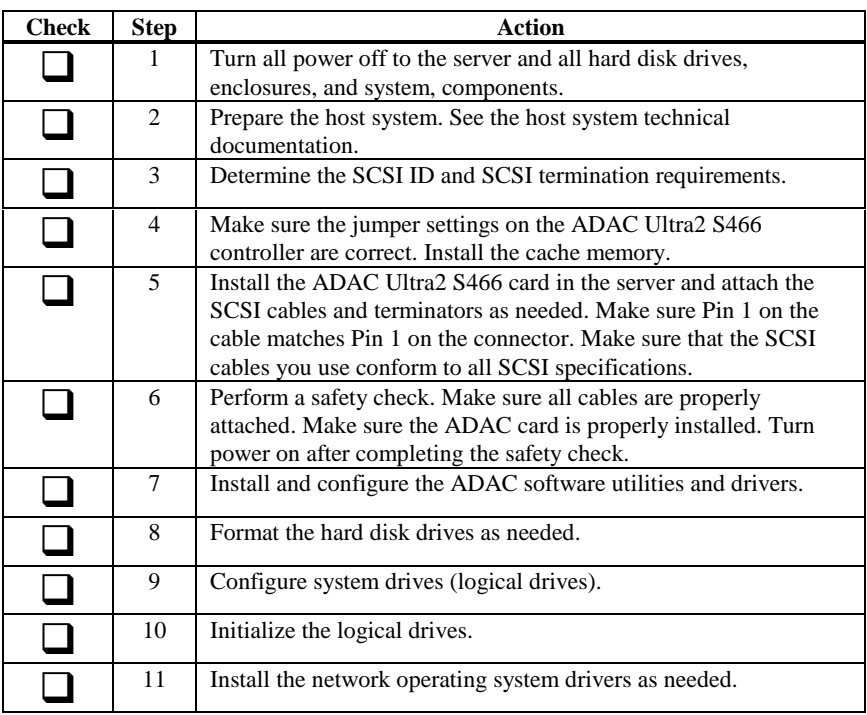

ADAC Ultra2 S466 provides extensive customization options. If you need only basic ADAC Ultra2 S466 features and your computer does not use other adapter cards with resource settings that may conflict with ADAC Ultra2 S466 settings, even custom installation can be quick and easy.

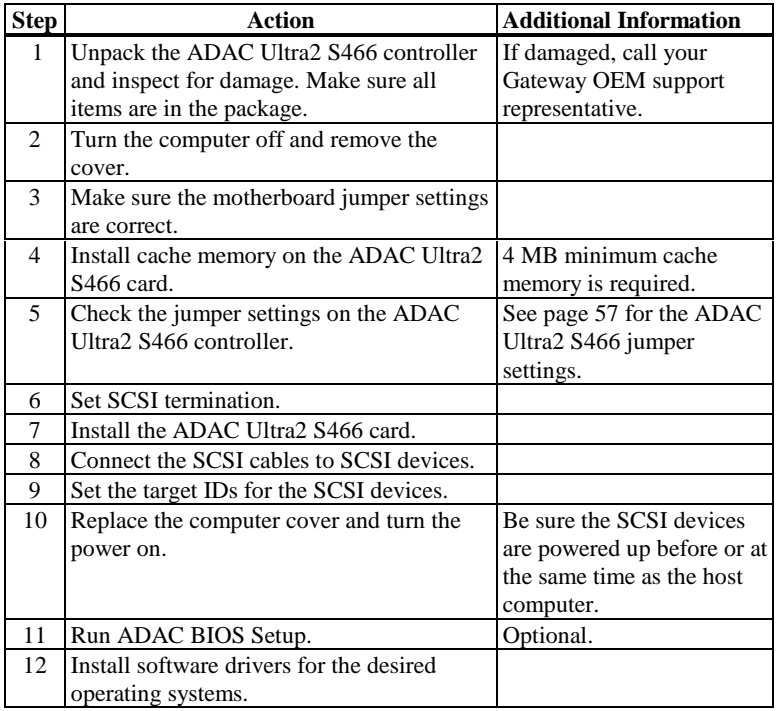

Each step is described in detail below.

Cont'd

Unpack and install the hardware in a static-free environment. The ADAC Ultra2 S466 controller card ispacked inside an anti-static bag between two sponge sheets. Remove the controller card and inspect it for damage. If the card appears damaged, or if any item listed below is missing, contact your OEM support representative. The ADAC Ultra2 S466 Controller is also shipped with:

- •the *ADAC Ultra2 S466 Configuration Software Guide,*
- • the *ADAC Ultra2 S466 Operating System Drivers Guide,*
- •the *ADAC Ultra2 S466 Hardware Guide,*
- •the software license agreement,
- • the ADAC Ultra2 S466 Configuration Utilities diskette for DOS, and
- •the warranty registration card.

#### **Step 2 Power Down**

Turn off the computer and remove the cover. Make sure the computer is turned off and disconnected from any networks before installing the controller card.

#### **Step 3 Configure Motherboard**

Make sure the motherboard is configured correctly for ADAC Ultra2 S466. ADAC Ultra2 S466 is essentially a SCSI Controller. Each ADAC Ultra2 S466 card you install will require an available PCI IRQ; make sure an IRQ is available for each controller you install.

#### **Important**

*A minimum of 4 MB of cache memory is required. The cache memory must be installed before ADAC Ultra2 S466 is operational*. *Bank0 must be populated by a SIMM.*

**Fast Page Mode SIMM** FPM SIMMs are specified below. The DRAM technology in the SIMM must have equal row and column size.

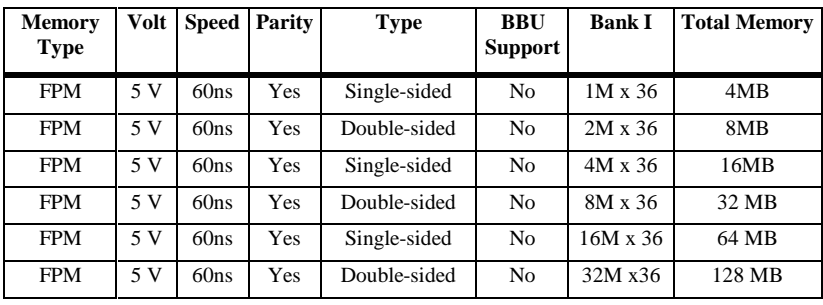

#### **EDO SIMM** EDO SIMMs are specified below. The DRAM technology in the SIMM must have equal row and column size.

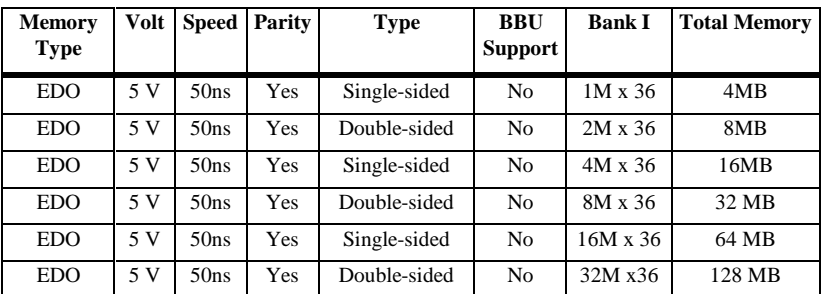

#### **Important**

If the SIMM DRAM is not installed when you receive your ADAC Ultra2 S466 RAID controller, you must call the manufacturer for a list of approved SIMM vendors. You must only use an approved SIMM.

Cont'd

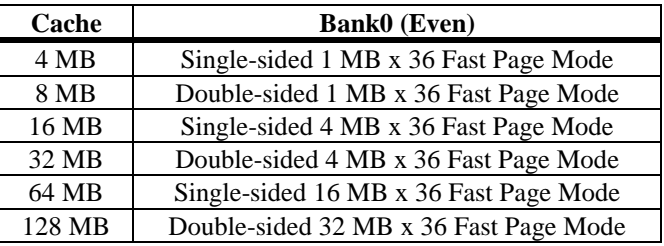

#### **Supported Cache Memory Configurations**

Install cache memory on the ADAC Ultra2 S466 card in the SIMM socket. This socket accepts a  $72$ -pin  $\times$  36 Fast Page Mode or EDO SIMM as specified on the previous page.

Lay the controller card component-side up on a clean static-free surface and install the SIMM. The SIMM clicks into place, indicating proper seating in the socket, as shown below.

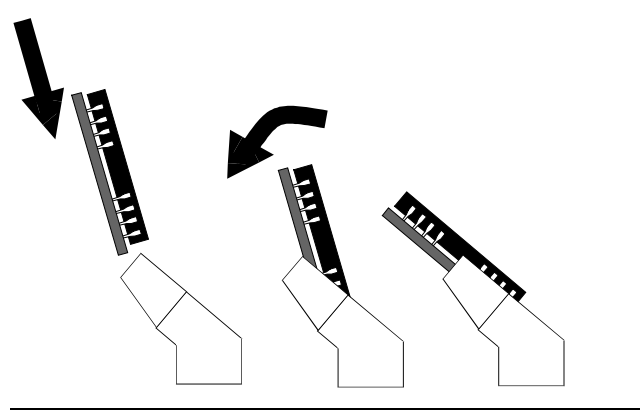

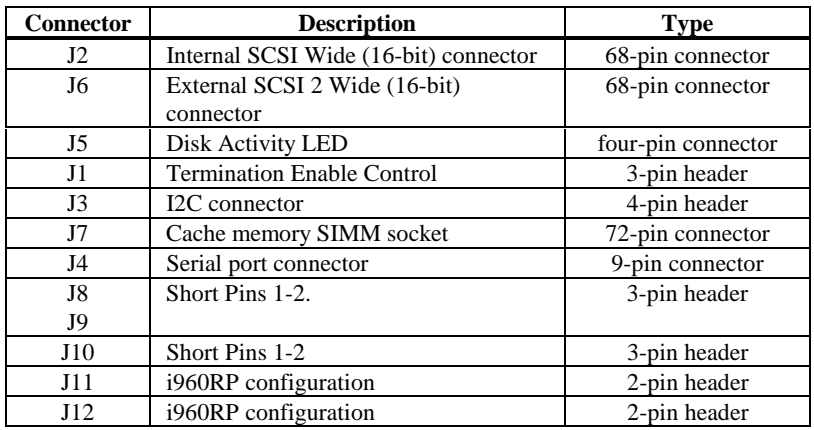

Make sure the jumper settings on the ADAC Ultra2 S466 card are correct. The jumpers and connectors are:

## **ADAC Ultra2 S466 Card Layout**

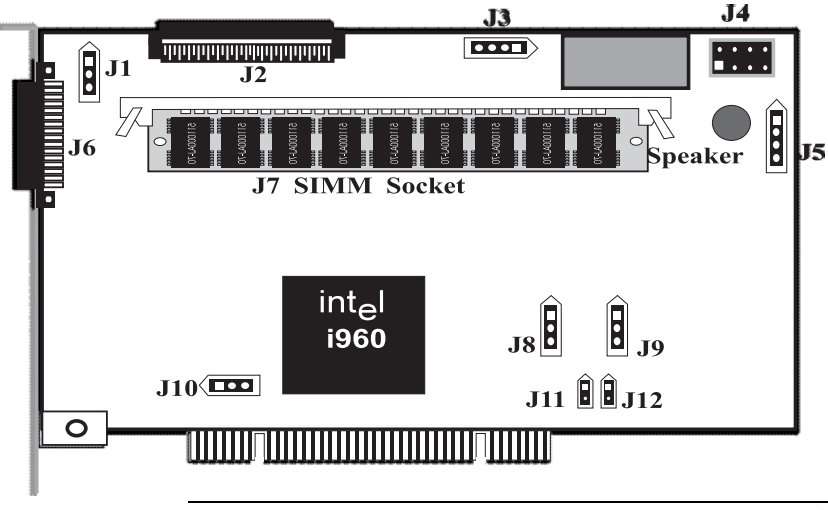
**J1 Termination Enable** J1 is a three-pin header that specifies hardware or software control of SCSI termination.

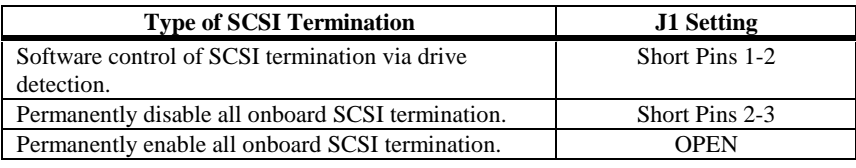

**J3 I2C Interface Connector** J3 is a four-pin header that allows the i960JX core processor to serve as a master and slave device that resided on the I2C bus when used with the I2C BusInterface Unit. Attach a four-wire cable from J3 to the I2CBus Interface Unit.

**J4 Serial Port** J4 is a 9-pin berg that attaches to a serial cable. The pinout:

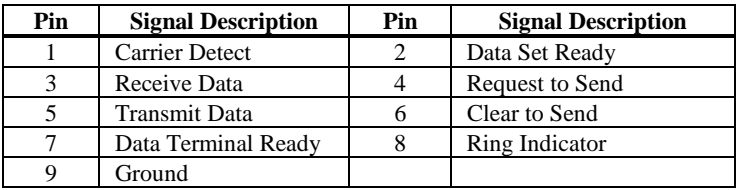

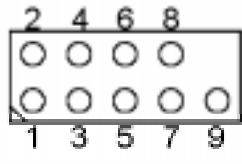

**J5 Hard Disk LED** J5 is a four-pin connector that attaches to a cable that connects to the hard disk LED mounted on the computer enclosure. The LED indicates data transfers.

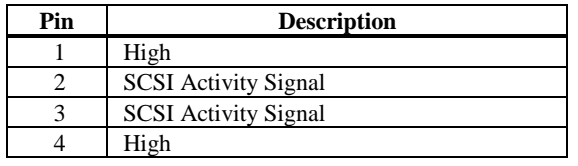

- **J8, J9** J8 and J9 are 3-pin jumpers. The factory setting is Pins 1-2 shorted. Pins 1-2 should always be shorted for J8 and J9. **J10** J10 is a 3-pin jumper. Make sure Pins 1-2 of J10 are always shorted. This is the factory setting.
- **J11, J12 i960RP Initialization** J11 and J12 are 2-pin bergs that specify the i960RP mode when initially powered up. Mode 3 is used for normal operation (J11 and J12 OPEN). All other modes are used for test purposes only.

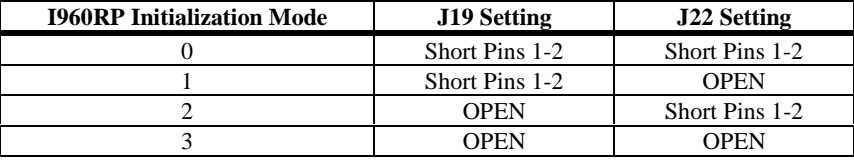

You must terminate the SCSI bus properly. Set termination at both ends of the SCSI cable. The SCSI bus is anelectrical transmission line and must be terminatedproperly to minimize reflections and losses. Termination should be set at each end of the SCSI cable(s), as shown below. Termination is always enabled, regardless of the configuration. However, you can override this setting by setting another state.

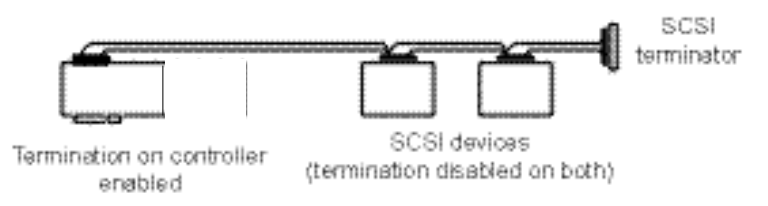

#### Setup using one connector for one channel

For a disk array, set SCSI bus termination so that removing or adding a SCSI device does not disturb termination. An easy way to do this is to connect the ADAC Ultra2 S466 card to one end of the SCSI cable and to connect an external terminator module at the other end of the cable.The connectors between the two ends can connect SCSIdevices. Disable termination on the SCSI devices. See themanual for each SCSI device to disable termination.

The SCSI bus is an electrical transmission line and it mustbe terminated properly to minimize reflections and losses. You complete the SCSI bus by setting termination at both ends.

You can let ADAC Ultra2 S466 automatically provide SCSI termination at one end of the SCSI bus. You canterminate the other end of the SCSI bus by attaching an external SCSI terminator module to the end of the cable or by attaching a SCSI device that internally terminates the SCSI bus at the end of the SCSI channel.

**Selecting a Terminator** Use standard external SCSI terminators on a SCSI channel operating at 10 MB/s or higher synchronous data transfer.

**Terminating Internal SCSI Disk Arrays** Set the termination so that SCSI termination and termination power are intact when any disk drive is removed from a SCSI channel, as shown below:

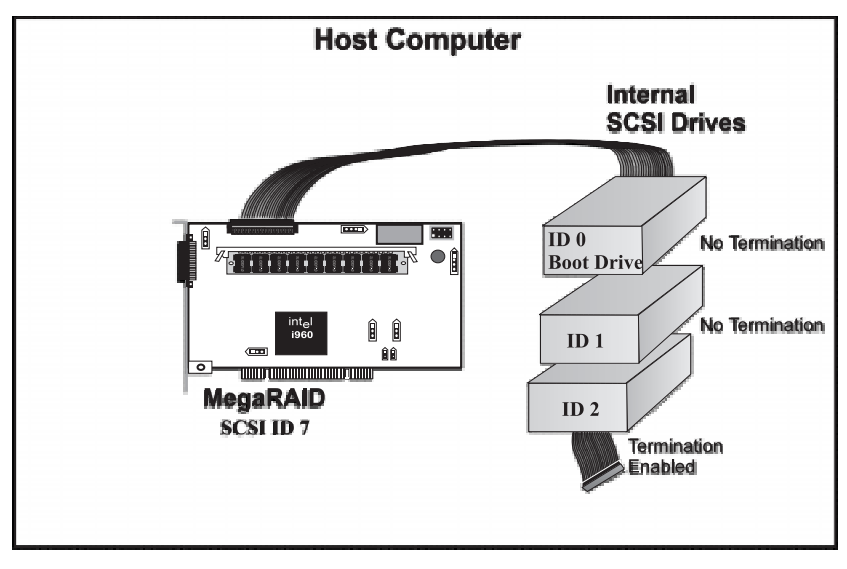

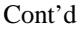

**Terminating External Disk Arrays** In most array enclosures, the end of the SCSI cable has an independent SCSI terminator module that is not part of any SCSI drive. In this way, SCSI termination is not disturbed when any drive is removed, as shown below:

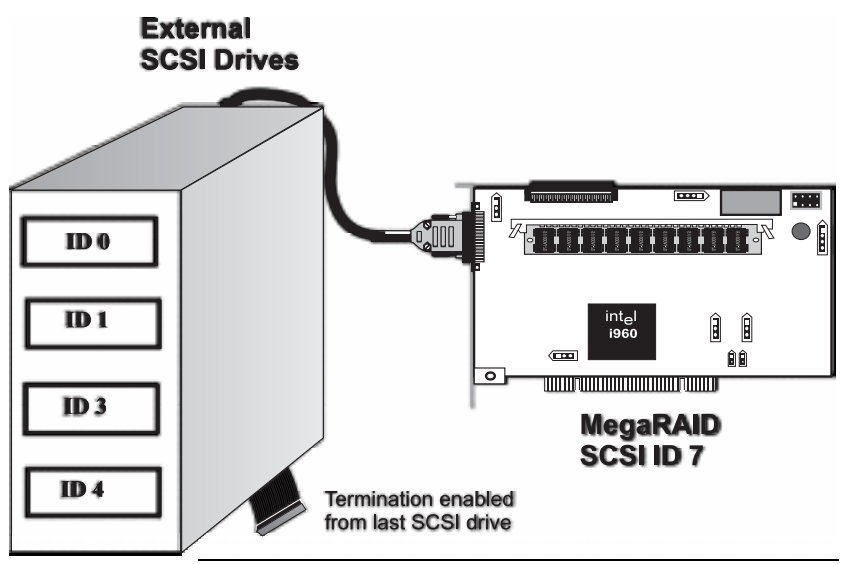

**Terminating Internal and External Disk Arrays** You can use both

internal and external drives with ADAC Ultra2 S466. You still must make sure that the proper SCSI termination and termination power is preserved, as shown below:

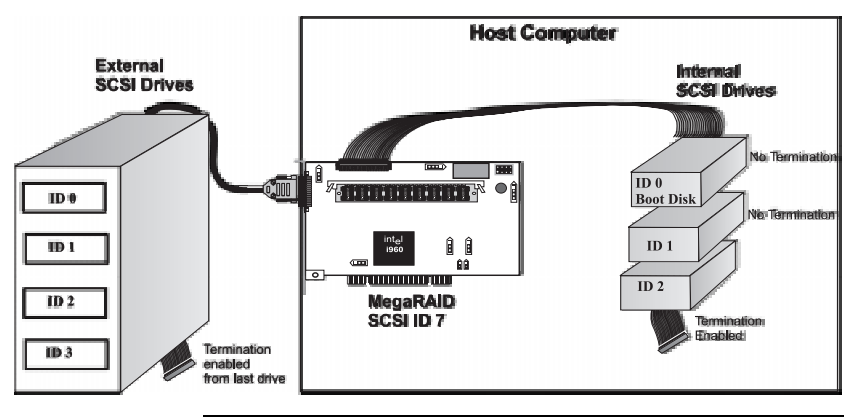

**Connecting Non-Disk SCSI Devices** SCSI Tape drives, scanners, CD-ROM drives, and other non-disk drive devices must each have a unique SCSI ID regardless of the SCSI channel they are attached to. The general rule for Unix systems is:

- •tape drive set to SCSI ID 2, and
- •CD-ROM drive set to SCSI ID 5.

Make sure that no hard disk drives are attached to the sameSCSI channel as the non-disk SCSI devices. Driveperformance will be significantly degraded if SCSI hard disk drives are attached to this channel.

#### **Warning**

Since all non-disk SCSI devices are single ended, it is not advisable to attach a non-disk device to a ADAC Ultra2 S466 RAID controller if LVD disk drives are also attached because theSCSI bus will then operate in single ended mode.

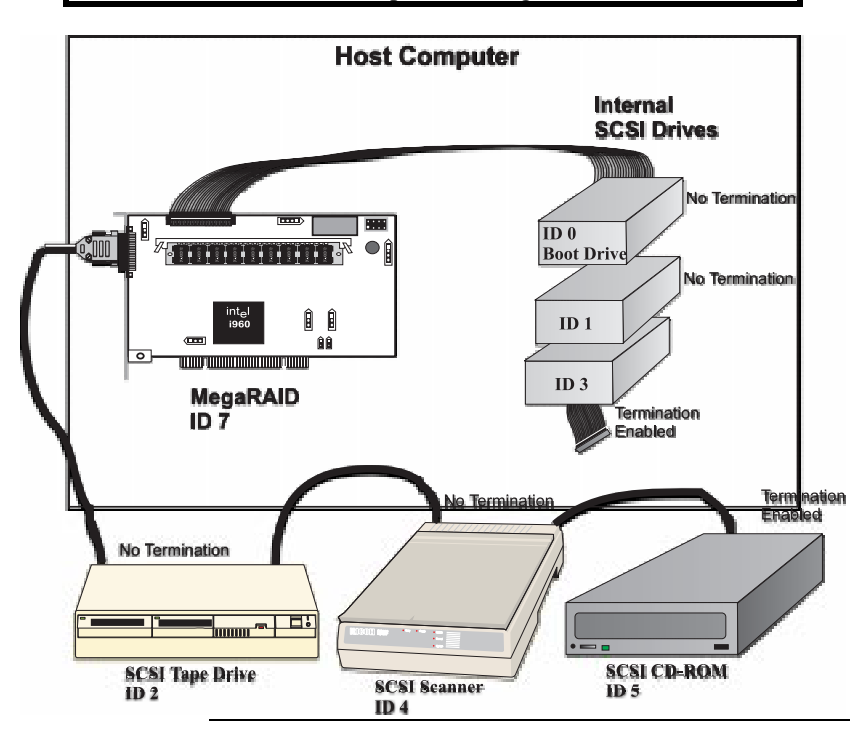

Choose a 5 V PCI slot and align the ADAC Ultra2 S466 controller card bus connector to the slot. Press down gently but firmly to make sure that the card is properly seated in the slot. The bottom edge of the controller card should be flush with the slot.

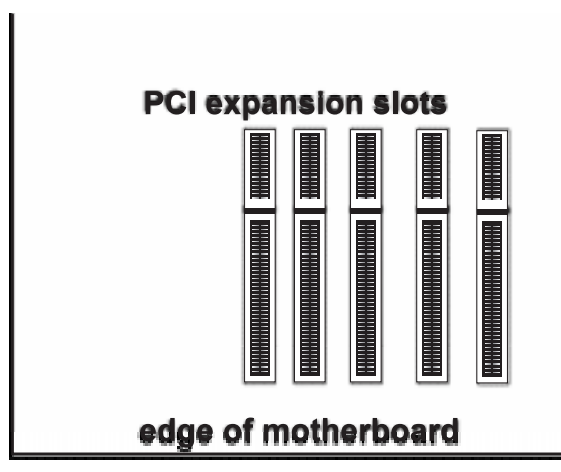

Insert the ADAC Ultra2 S466 card in a PCI slot as shownbelow:

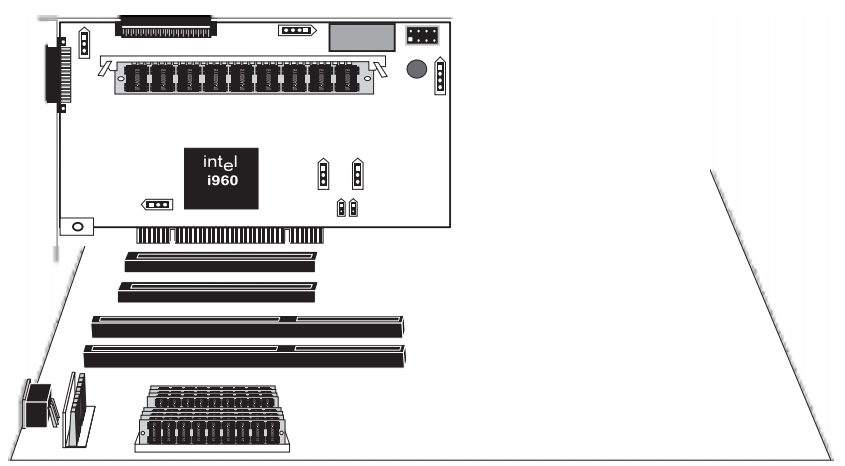

#### Screw the bracket to the computer frame.

Connect SCSI cables to SCSI devices. ADAC Ultra2 S466provides two SCSI connectors: J2, the SCSI channel internal high-density 68-pin connector for Wide (16-bit) SCSI and J6, the SCSI channel external ultra high-density 68-pin connector for Wide (16-bit) SCSI.

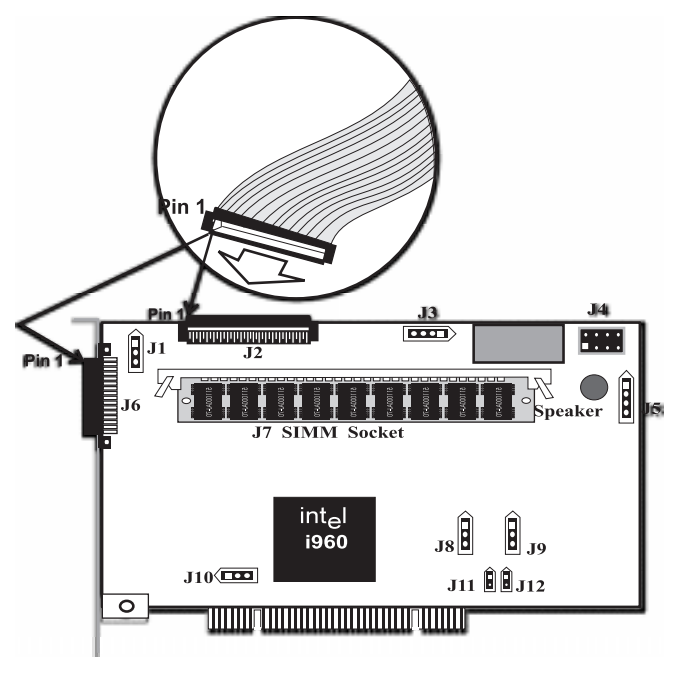

**Connect SCSI Devices** When connecting SCSI devices:

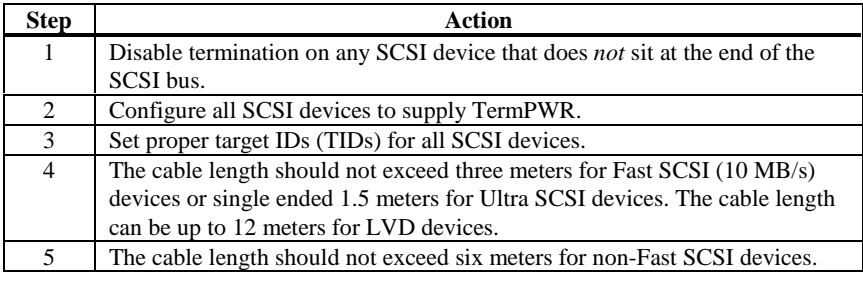

**Cable Suggestions** System throughput problems can occur if SCSI cable use is not maximized. You should:

- •you can use cables up to 12 meters for LVD devices.
- • for single ended SCSI devices, use the shortest SCSI cables (no more than 3 meters for Fast SCSI, no more than 1.5 meters for an 8-drive Ultra SCSI system and no more than 3 meters for a 6-drive Ultra SCSI system),
- •use active termination,
- •avoid clustering the cable nodes,
- • cable stub length should be no more than 0.1 meter (4 inches),
- •route SCSI cables carefully,
- •use high impedance cables,
- • do not mix cable types (choose either flat or rounded and shielded or non-shielded), and
- • ribbon cables have fairly good cross-talk rejection characteristics.

#### **Step 9 Set Target IDs**

Set target identifiers (TIDs) on the SCSI devices. Each device in a specific SCSI channel must have a unique TID in that channel. Non-disk devices (CD-ROM or tapes) should have unique SCSI IDs *regardless of the channel where they are connected*. See the documentation for each SCSI device to set the TIDs. The ADAC Ultra2 S466controller automatically occupies TID 7 in the SCSI channel. Eight-bit SCSI devices can only use the TIDs from 0 to 6. 16-bit devices can use the TIDs from 0 to 15.The arbitration priority for a SCSI device depends on its TID.

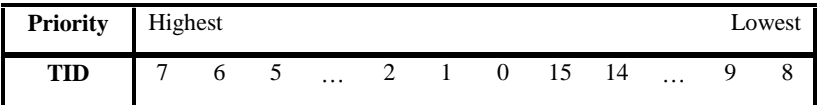

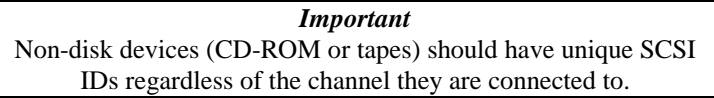

#### **Device Identification on ADAC Ultra2 S466**

All logical drives on each SCSI bus are identified to the host as ID 0. Differentiate the drives with Logical Unit Identifiers (LUNs). ID 0 cannot be used for non-disk devices because they are limited to IDs 1 through 6. The ADAC Ultra2 S466 is limited to eight logical drives because LUNs are used to present logical drives. The SCSI-2 ANSI specification has a limit of eight LUNs per ID. The SCSI-3 specification increased the number of LUNs to 16. An example of ID mapping follows.

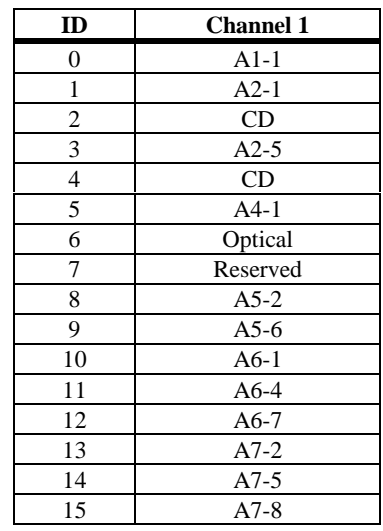

#### **Example of ADAC Ultra2 S466 ID Mapping**

#### **As Presented to the Operating System**

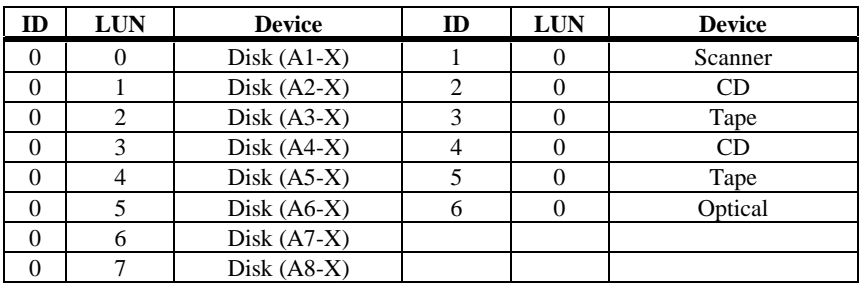

Replace the computer cover and reconnect the AC power cords. Turn power on to the host computer. Set up the power supplies so that the SCSI devices are powered up at the same time as or before the host computer. If the computer is powered up before a SCSI device, the device might not be recognized.

During boot, the ADAC Ultra2 S466 BIOS message appears:

```
ADAC Ultra2 S466 Disk Array Adapter BIOS Version x.xx date
Firmware Initializing... [ Scanning SCSI Device ...(etc.)... ]
```
The firmware takes several seconds to initialize. During this time the adapter will scan the SCSI channel. When ready, the following appears:

```
Host Adapter-1 Firmware Version x.xx DRAM Size 4 MB
0 Logical Drives found on the Host Adapter
0 Logical Drives handled by BIOS
Press <Ctrl><M> to run ADAC Ultra2 S466 BIOS Configuration Utility
                 The <Ctrl> <M> utility prompt times out after several
                 seconds. The ADAC Ultra2 S466 host adapter (controller)
                 number, firmware version, and cache DRAM size are
                 displayed in the second portion of the BIOS message. The
                 numbering of the controllers follows the PCI slot scanning
                 order used by the host motherboard.
```
Press <Ctrl> <M> to run the ADAC BIOS Setup utility. See the *ADAC Ultra2 S466 Configuration Software Guide* for information about running BIOS Setup.

## **Step 12 Install Operating System Driver**

The ADAC Ultra2 S466 ASPI driver can be used in theDOS and Windows 95 environments. The DOS ASPI driver supports:

- • up to six non-disk SCSI devices (each SCSI device must use a unique SCSI ID regardless of the SCSI channel it resides on. SCSI IDs 1 through 6 are valid,
- •up to 12 ADAC Ultra2 S466 adapters, and
- • virtual DMA services (VDS) for up to eight logical drives.

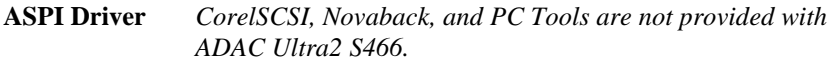

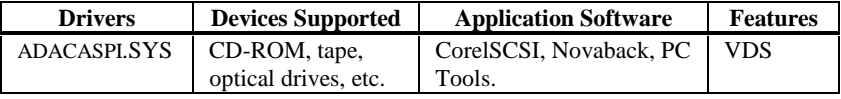

Copy ADACASPI.SYS to your hard disk drive. Add the following line to CONFIG.SYS:

device=<path>\ADACASPI.SYS /v

**Parameters**The ADACASPI.SYS parameters are:

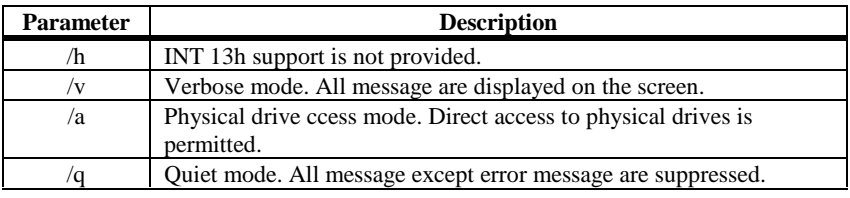

#### **Step 12 Install Operating System Driver, Continued**

**CD-ROM Driver** A device driver is provided with ADAC Ultra2 S466 for CD-ROM drives operating under DOS, Windows 3. *<sup>x</sup>*, and Windows 95. The driver filename is ADACDROM.SYS.

> The ADACASPI.SYS ASPI manager must be added to the CONFIG.SYS file before you can install the CD-ROM device driver. See the instructions on the previous page for adding the ADACASPI.SYS driver. Copy ADACDROM.SYS to the root directory of the C: drive. Add the following line to CONFIG.SYS, making sure it is preceded by the line for ADACASPI.SYS:

DEVICE=C:\ADACDROM.SYS

Add the following to AUTOEXEC.BAT. Make sure it precedes the SMARTDRV.EXE line.

MSCDEX /D:MSCD001

MSCDEX is the CD-ROM drive extension file that issupplied with MS-DOS® and PC-DOS® Version 5.0 or later. See your DOS manual for the command line parameters for MSCDEX.

This chapter discussed hardware installation. Configure the RAID system via software configuration utilities. See the *ADAC Ultra2 S466 Configuration Software Guide* for all information about ADAC Ultra2 S466 software utilities. The utility programs for configuring ADAC Ultra2 S466 are:

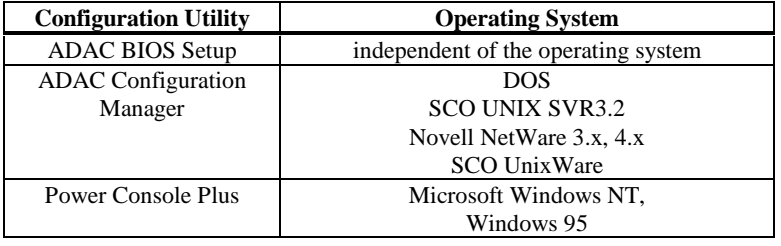

# **7 Troubleshooting**

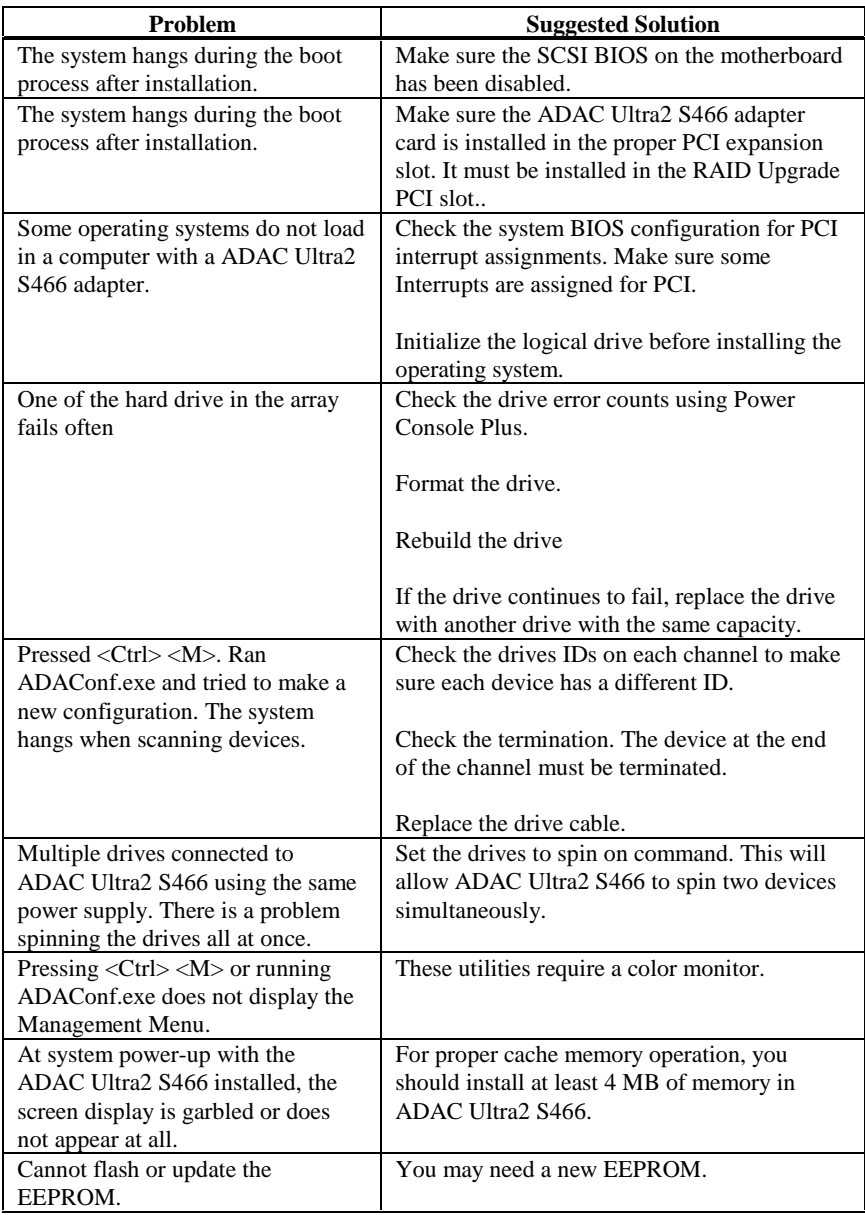

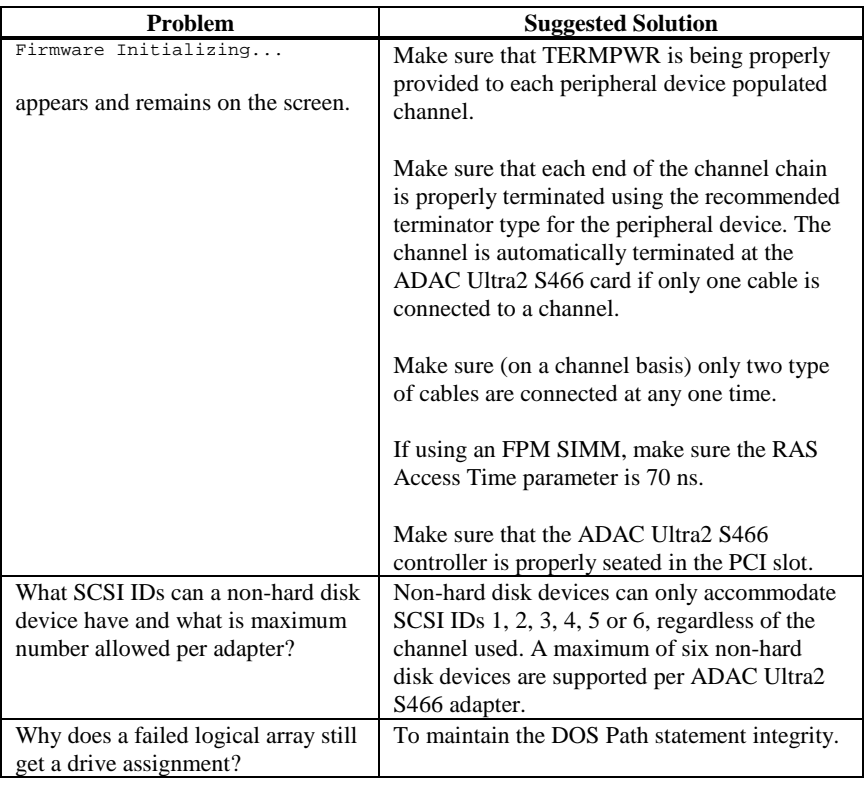

## **BIOS Boot Error Messages**

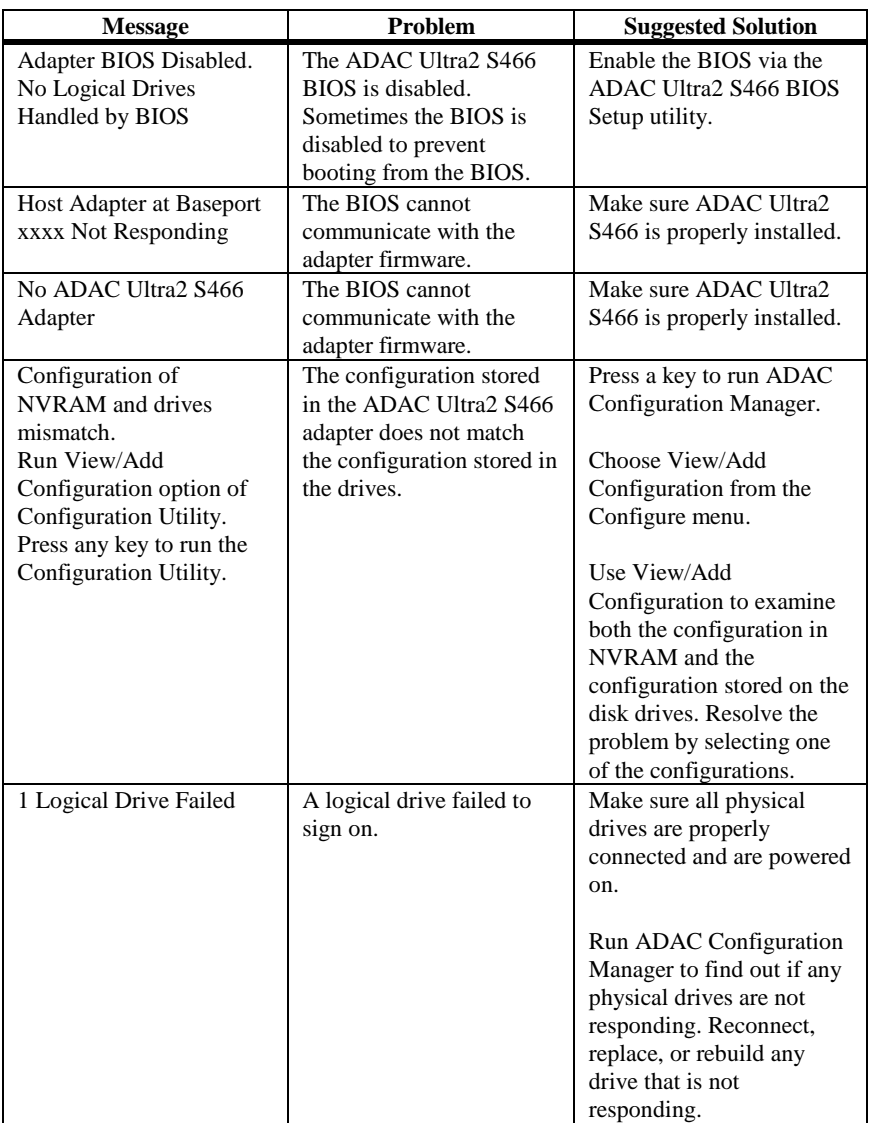

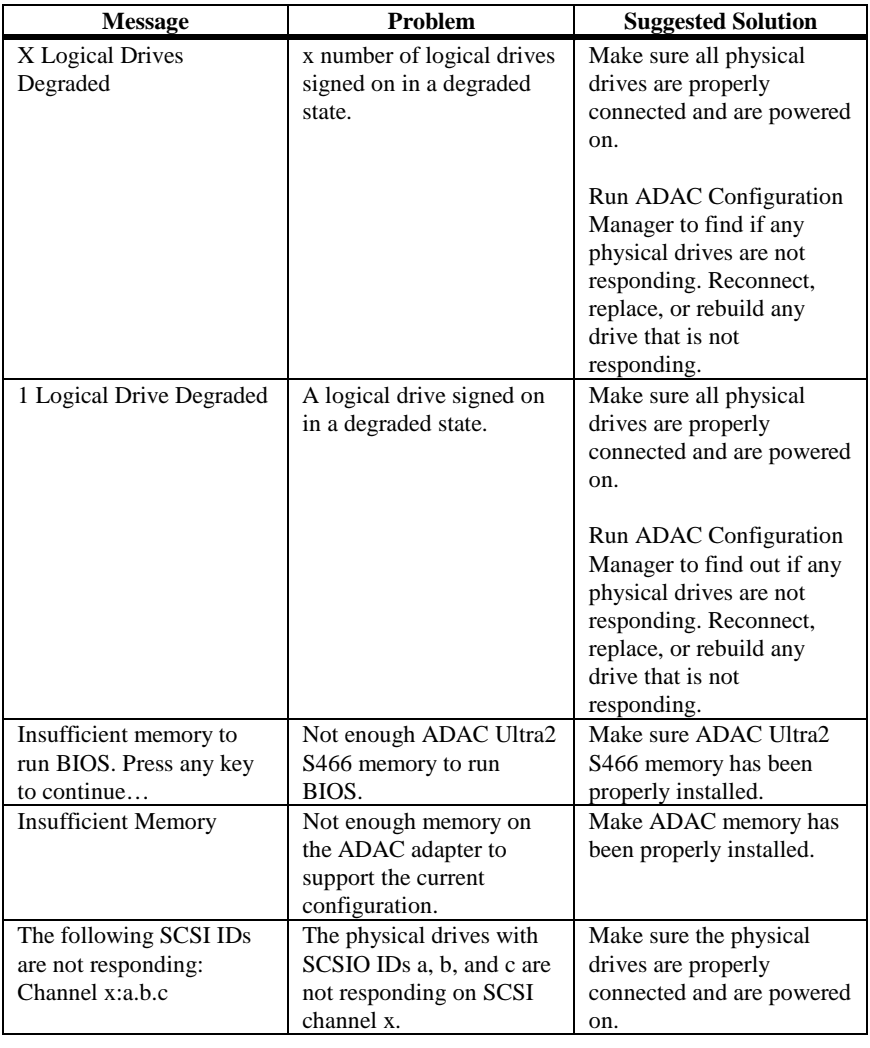

## **Other BIOS Error Messages**

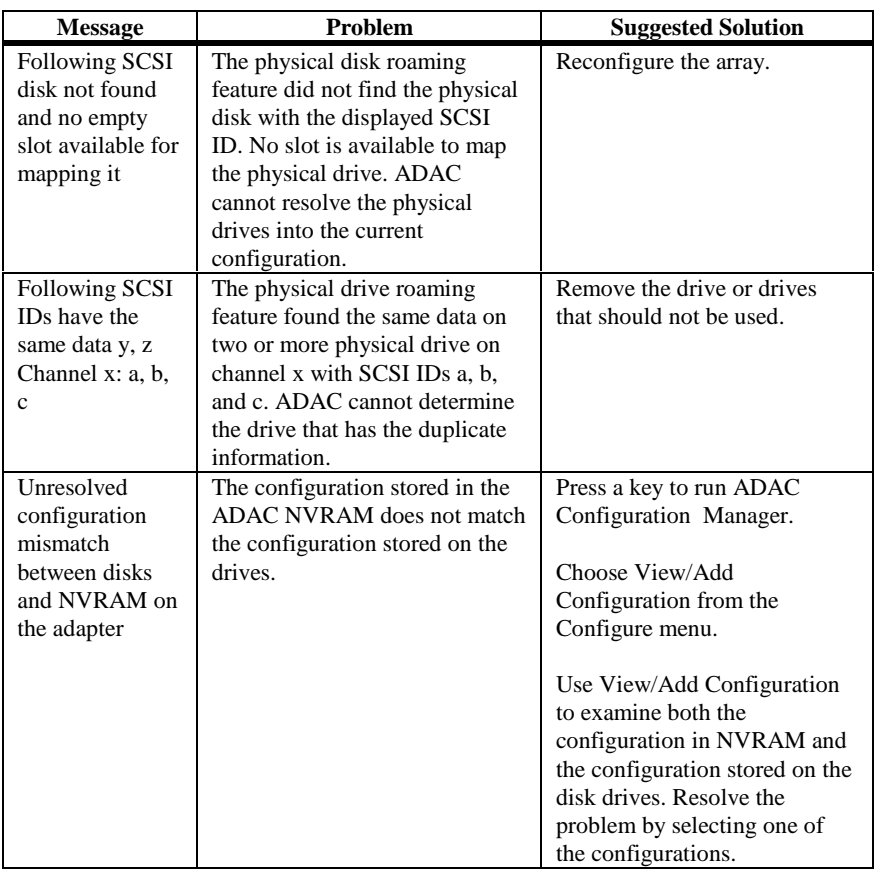

## **DOS ASPI Driver Error Messages**

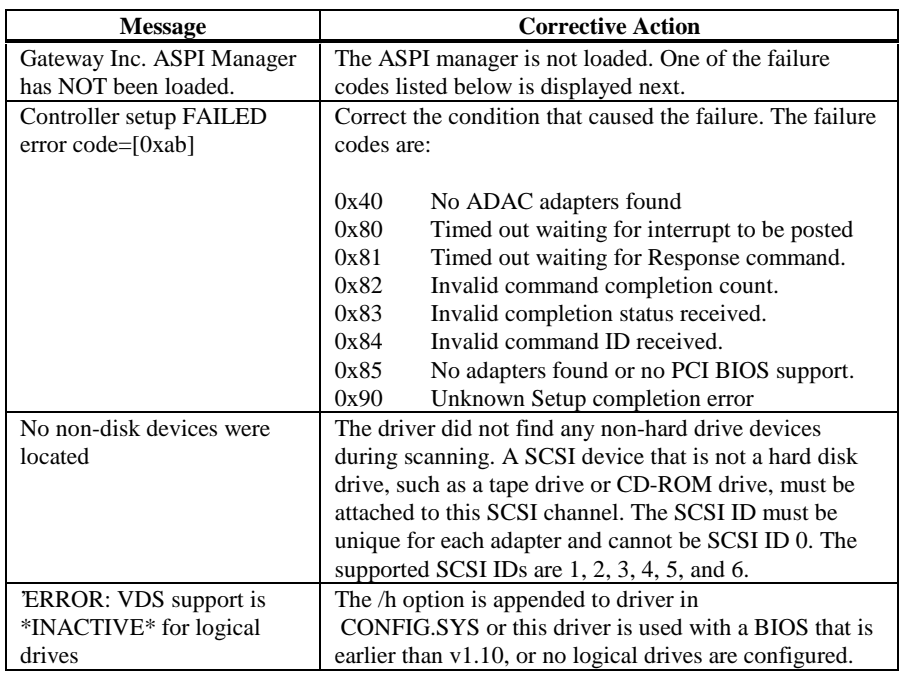

## **Other Potential Problems**

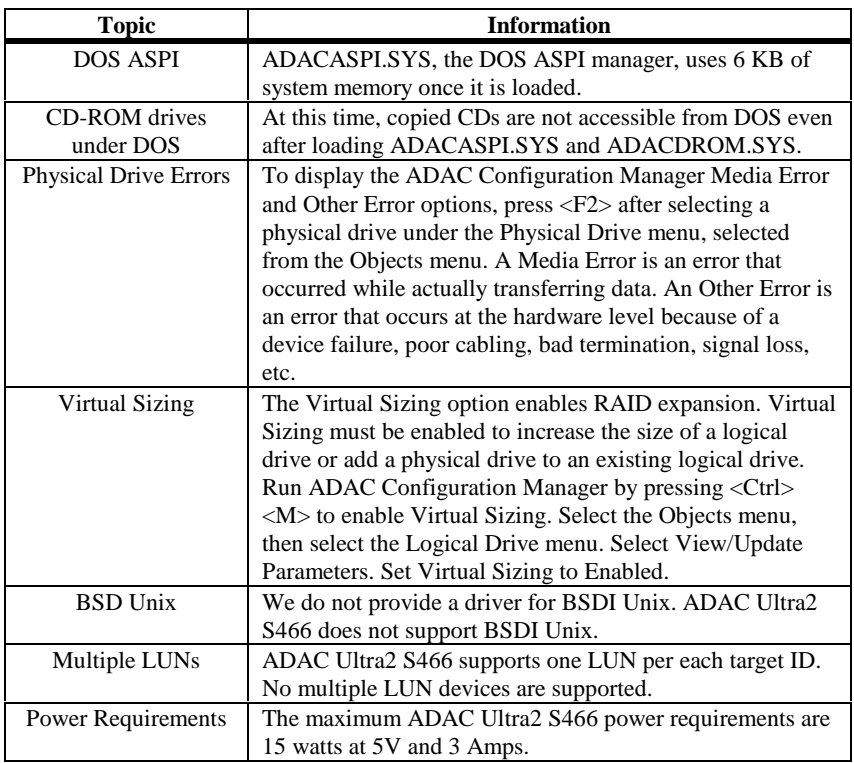

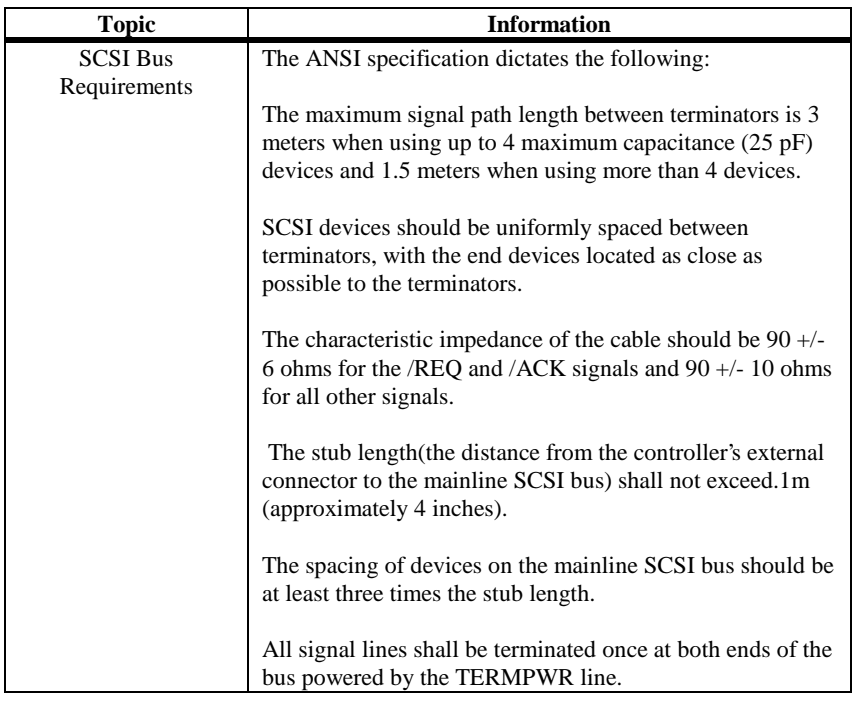

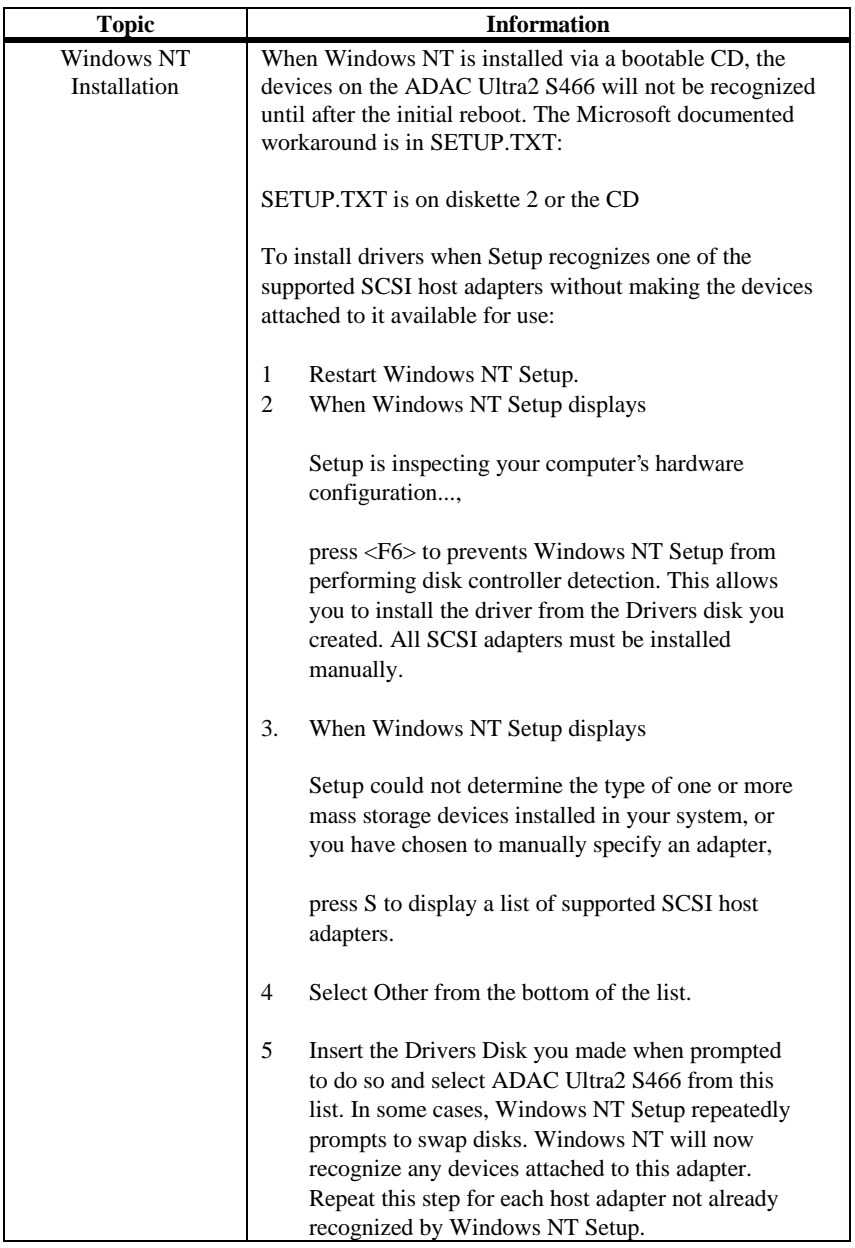

## **A SCSI Cables andConnectors**

#### **SCSI Connectors**

ADAC Ultra2 S466 provides several different types of SCSI connectors. The connectors are:

- •one 68-pin high density internal connector, and
- •one 68-pin ultra high density external connector.

### **68-Pin High Density SCSI Internal Connector**

The SCSI channel on the ADAC Ultra2 S466 Controller has a 68-pin high density 0.050 inch pitch unshielded connector.

This connector provides all signals needed to connect ADAC Ultra2 S466 to wide SCSI devices. The following connector pinouts are provided for both single-ended and differebtial primary bus (P-CABLE) as specified in SCSI-3 Parallel Interface X3T9.2, Project 885-D, revision 12b, date July 2, 1993.

The cable assemblies that interface with the 68-pin connector is:

- • flat ribbon or twisted pair cable for connecting internal wide SCSI devices,
- • flat ribbon or twisted pair cable for connecting internal and external wide SCSI devices,
- • cable assembly for converting from internal wide SCSI connectors to internal non-wide (Type 2) connectors,
- • cable assembly for converting from internal wide to internal non-wide SCSI connectors (Type 30), and
- • cable assembly for converting from internal wide to internal non-wide SCSI connectors.

**Cable Assembly for Internal Wide SCSI Devices** The cable assembly for connecting internal wide SCSI devices is shown below:

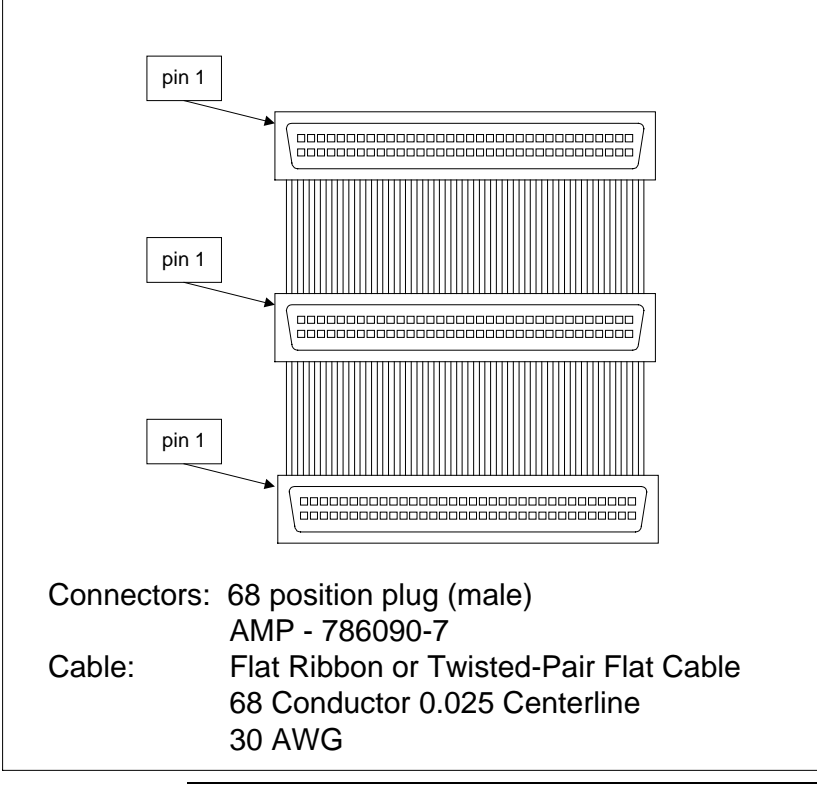

**Connecting Internal and External Wide Devices** The cable assembly for connecting internal wide and external wide SCSI devices is shown below:

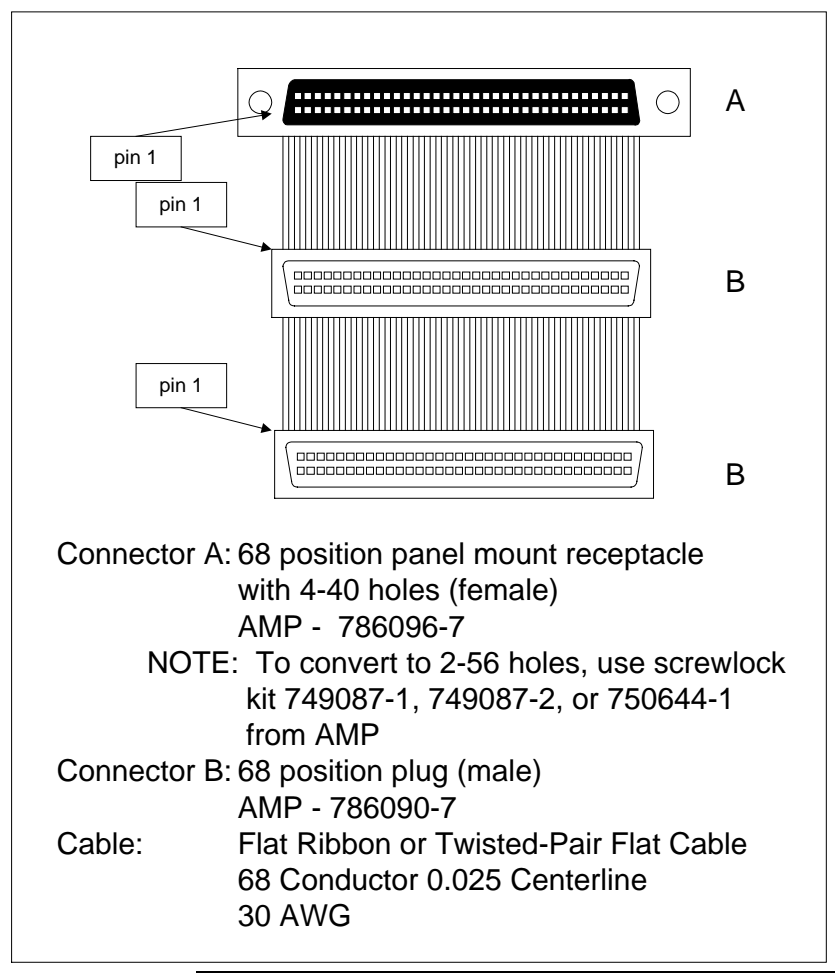

**Converting Internal Wide to Internal Non-Wide (Type 2)** The cable assembly for converting internal wide SCSI connectors to internal non-wide SCSI connectors is shown below:

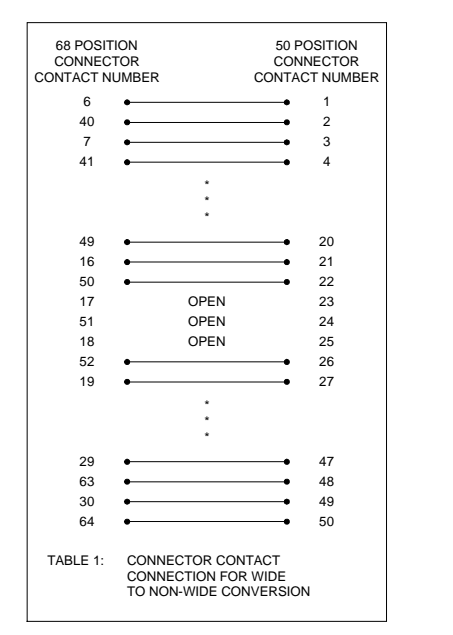

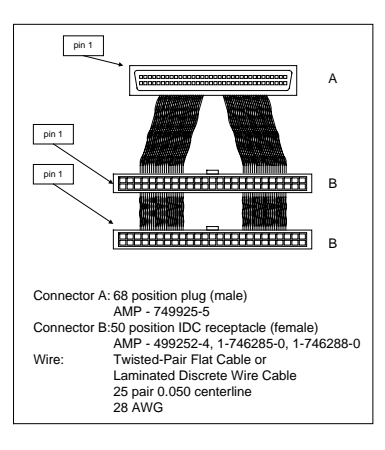

**Converting Internal Wide to Internal Non-Wide (Type 30)** The cable assembly for connecting internal wide SCSI devices to internal non-wide SCSI devices is shown below:

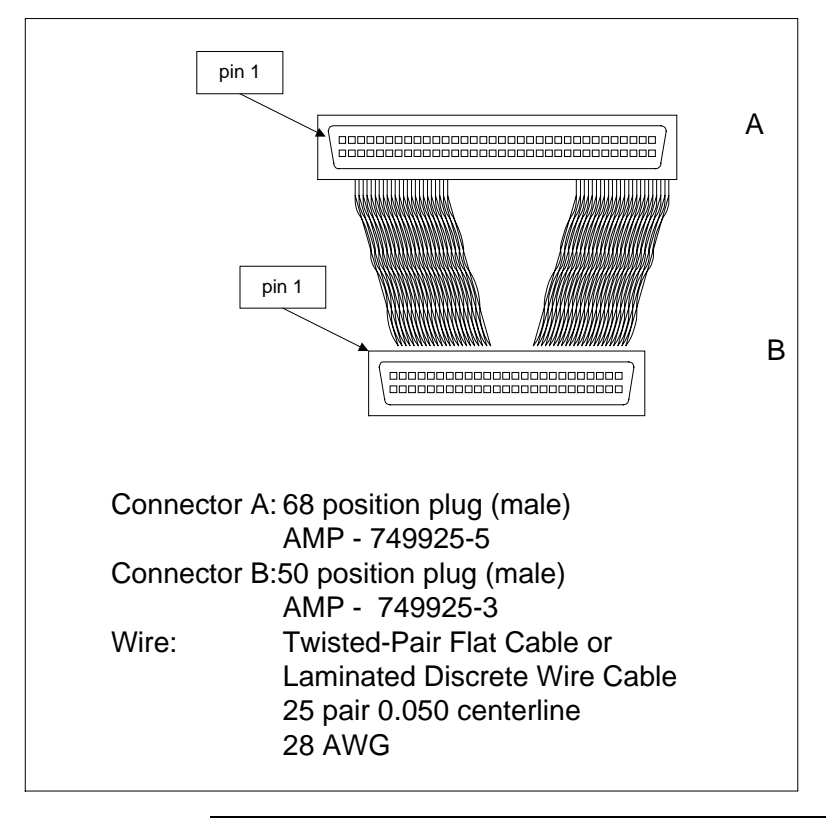

Cont'd

**Converting from Internal Wide to Internal Non-Wide (Type 3)** The cable assembly for connecting internal wide SCSI devices to

internal non-wide (Type 3) SCSI devices is shown below:

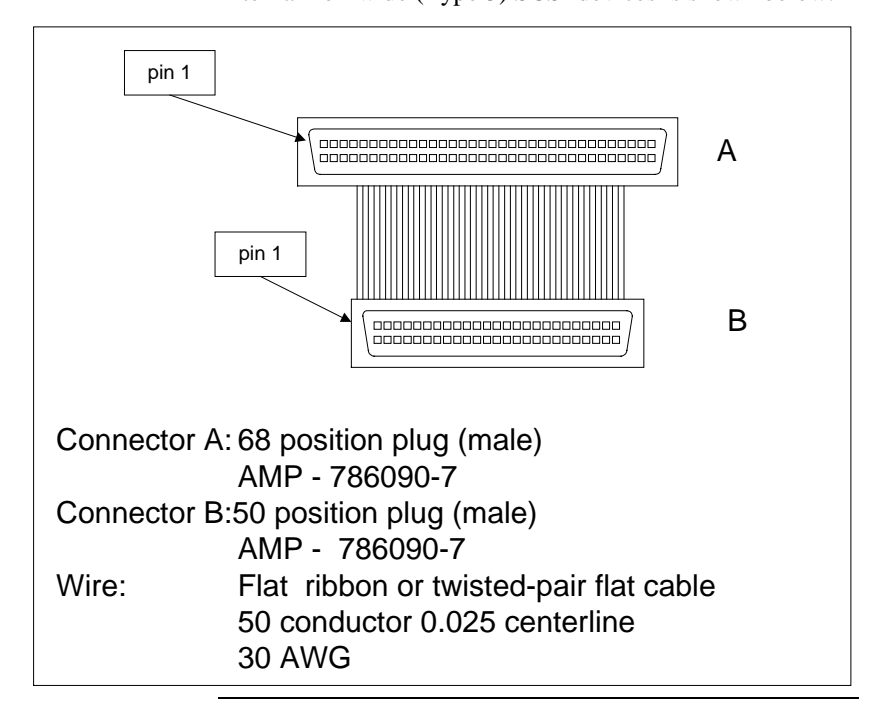

#### **SCSI Cable Vendors**

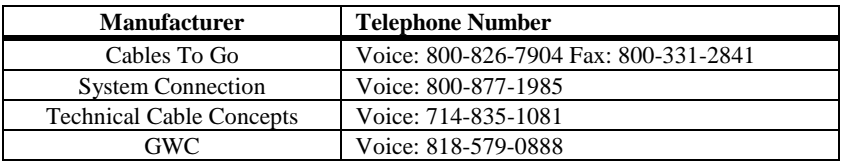

#### **SCSI Connector Vendors**

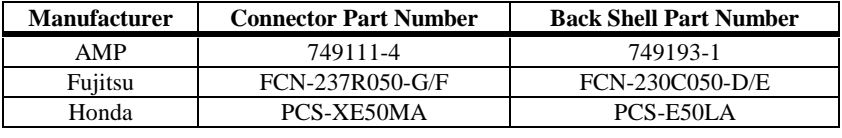

## **High-Density 68-Pin SCSI Connector Pinout**

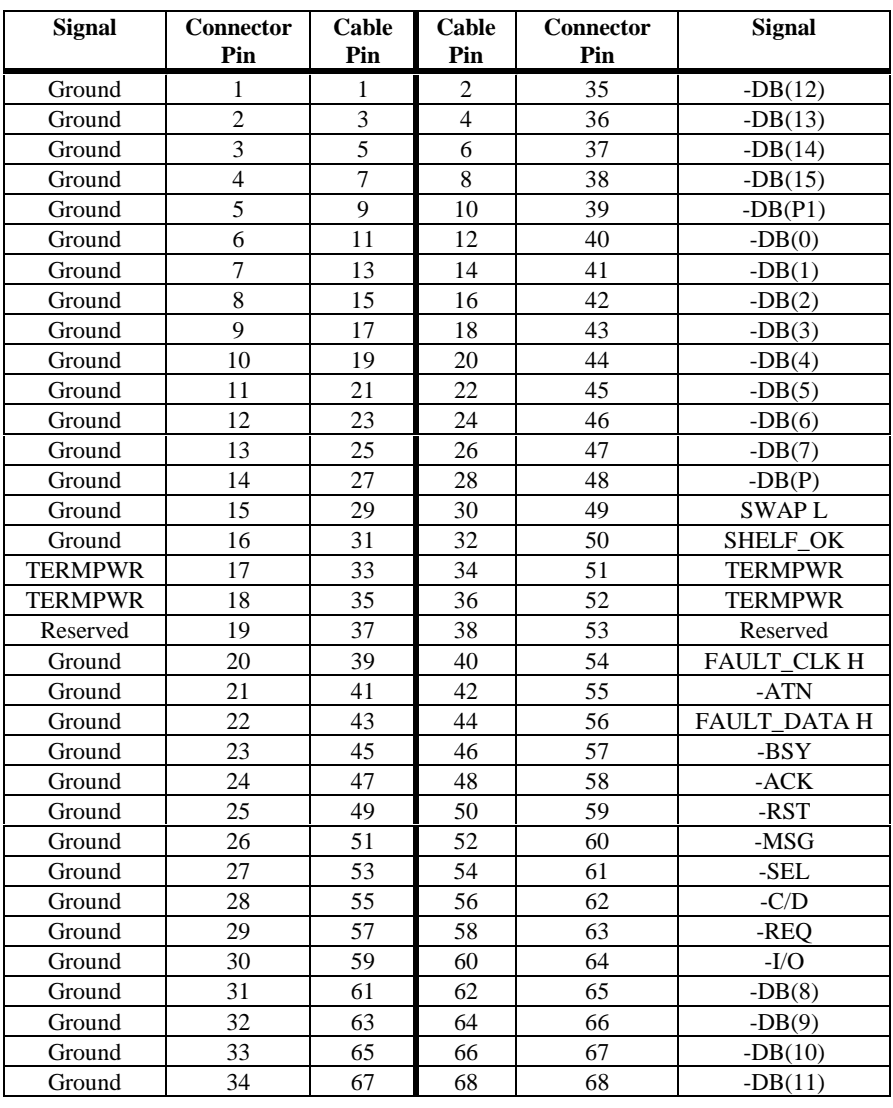

**High-Density Single Ended Connector** The following applies to the highdensity SCSI connector table on the previous page:

- • A hyphen before a signal name indicates that signal is active low.
- • The connector pin refers to the conductor position when using 0.025 inch centerline flat ribbon cable with a high-density connector (AMPLIMITE.050 Series connectors).
- • Eight-bit devices connected to the P-Cable must leave the following signals open: -DB (8), -DB (9), -DB (10), -DB (11), -DB(12), -DB (13), -DB (14), -DB 15), and -DB (P1).
- •All other signals should be connected as defined.

#### *Caution*

Lines labeled RESERVED should be connected to Groundin the bus terminator assemblies or in the end devices on the SCSI cable.

RESERVED lines should be open in the other SCSI devices, but can be connected to Ground.

### **68-Pin Connector Pinout for LVD SCSI**

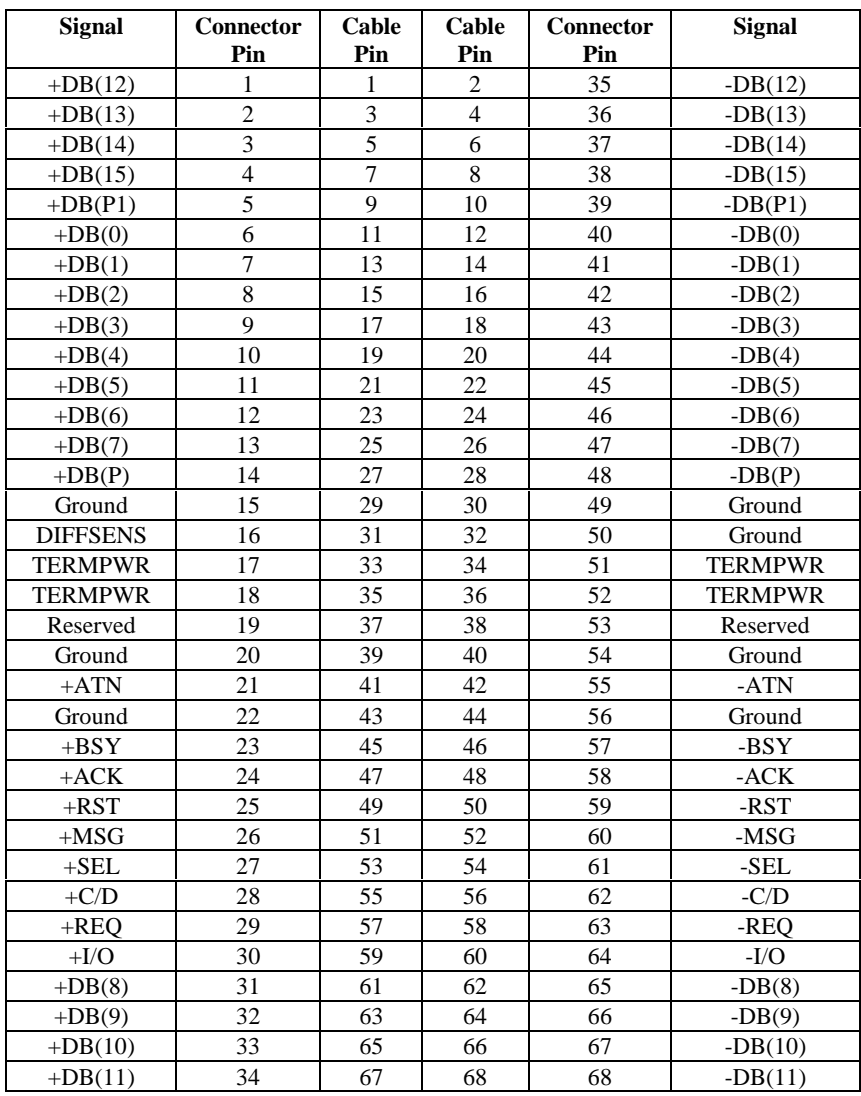

#### **Notes**

 The conductor number refers to the conductor position when using flat-ribbon cable.

## **B Audible Warnings**

The ADAC Ultra2 S466 RAID controller has an onboard tone generator that indicates events and errors.

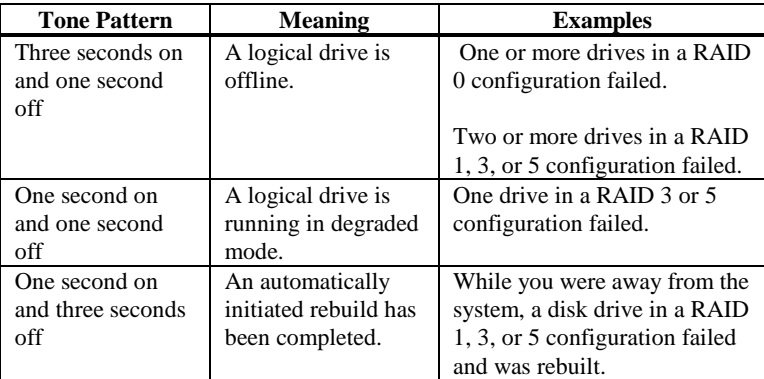

## *Important*

The audible warning were not enabled at the time this manual went to press.
# **Index**

#### 6

**68-Pin High Density Connectors**, 85

### A

**ADAC BIOS**, 35 ADACASPI.SYS, 70 ADACDROM.SYS, 71 AMPLIMITE .050 Series connectors, 92**ASPI Driver Error Messages**, 78 ASPI Drivers, 70 ASPI manager, 78 Audible Warnings, 95 Automatic Failed Drive Detectionand Rebuild, 39

### B

BIOS, 34 **BIOS Boot Error Messages**, 75 BIOS Setup, 69 Bus Data Transfer Rate, 34 Bus Type, 34 Bus-Based, 17

### C

Cable Assembly for Internal Wide SCSI Devices, 86 **Cable Vendors**, 90 Cables To Go, 90 Cache Configuration, 34 **Cache Memory**, 35 Installing, 57 Cache Memory Configurations, 57 Card Size, 34 CD-ROM Driver, 71 Compatibility, 40 Configuration on Disk Configuration, 29Connecting Internal and External Wide Devices, 87 Consistency check, 8

Converting from Internal Wide to Internal Non-Wide (Type 3), 90 Converting Internal Wide to Internal Non-Wide, 88 Converting Internal Wide to Internal Non-Wide (Type 30), 89 **CPU**, 35

## D.

Data redundancy Using mirroring, 11 *Dedicated Parity*, 12 Degraded, 16 Devices per SCSI Channel, 34 Disconnect/Reconnect, 37 Disk Activity LED, 58 Disk Array Types, 17 Disk Mirroring, 11 Disk Rebuild, 14 Disk Spanning, 10 Disk Striping, 9 Distributed Parity, 12 DOS ASPI driver, 70 DOS CD-ROM Driver, 70 Drive roaming, 29 Drive States, 16 Drivers, 70

#### E

**Enclosure Management**, 17 ErrorFailure codes, 78 **Error Messages ASPI Driver**, 78

### F

Fail, 16 Failed, 16 FAST and WIDE SCSI, 29 Fault-Tolerance, 39 **Features**, 29 Firmware, 34 FTP Site, vi

GGWC, 90

### H

**Hardware Installation**, 53 **Hardware Requirements**, 30 **High-Density 68-Pin SCSI Connector and P-Cable Single-Ended Cable Pinouts**, 91, 93 High-Density Connector, 92 Host-Based RAID Solution, 7 Hot Spare, 13, 16 Using during disk rebuild, 14 Hot Swap, 15, 39

#### I I

Improved I/O, 5 Increased Reliability, 5 Install Drivers, 70 **InstallationCustom**, 54

#### J

J 4 Channel 1 WIDE (16-bit) SCSI connector, 58 J1 Termination Enable, 59 J2, 66 J3 I2C Interface Connector, 59 J4 Serial Port, 59 J5 Disk Activity LED Connector, 59 J6, 66 J7 SIMM socket, 57 J8, J9, J10, 60 J11, J12 i960RP Initialization, 60 J13, 58 J15, 58 Jumpers, 58 on motherboard, 55

#### L

Logical Drive, 15 Logical Drive States, 16

#### M

ADAC BIOS Setup, 38 **ADAC Ultra2 S466 Card Layout**, 58**ADAC Configuration Manager**, 38 Mirroring, 11 Motherboard Jumpers, 55 Multi-threading, 37

#### N

Nonvolatile RAM, 34 Novell NetWare, 33

### O

Offline, 16 **Onboard Speaker**, 36 OnlineDrive state, 16 **Operating Systems Supported**, 33 Operating Voltage, 34 Optimal, 16 OS/2 2.x, 38 **Other BIOS Error Messages**, 77

#### P

Package Contents, vi packing slip, vi Parity, 12 PCI Controller, 34 Physical Array, 14 Physical drive, 14 Power Console Plus, 38 Power Down, 55 Processor, 34 **Product Specifications**, 34

### R

RAIDBasics, 5 Benefits, 5 Introduction to, 5 RAID 1Spanning to configure RAID 10, 10RAID 10Configuring, 10 RAID 3Parity disk, 12 Spanning to configure RAID 30, 10RAID 30Configuring, 10 RAID 5Spanning to make RAID 50, 10 RAID 50

Configuring, 10 RAID Levels, 19 RAID Levels Supported, 34 **RAID Management**, 38 Ready, 16 Rebuild, 16, 37 Rebuild Rate, 14 Rebuilding a disk, 14 Reconnect, 37 RedAlert, 40

### S

Scatter/Gather, 37 SCO Open Server R5.0x, 33 SCO Unix, 38 SCO UnixWare 2.1x, 33 SCSI backup and utility software, 40 SCSI Bus, 34, 36 SCSI CablesAttaching, 66 SCSI Connectors, 34, 37, 83 SCSI Controller, 34 SCSI Data Transfer Rate, 34 SCSI Device Compatibility, 40 SCSI Device Types Supported, 34 SCSI Drive State, 16 **SCSI Firmware**, 37 SCSI Termination, 34, 37, 62 Set, 61 SCSI to SCSI, 17 SCSI-to-SCSI RAID Product, 7 **Serial Port**, 36

Serial port connector, 58 Server Management, 40 Set SCSI Termination, 61 **SIMM Specifications**, 56 SIMMs, 57 SLED, 5 SMART Technology, 29 SNMP agent, 40 SNMP managers, 40 Software-Based, 17 Spanning, 10 Standby rebuild, 14 Stripe Size, 37 **Stripe Width**, 9 System Connection, 90

### T

Tagged Command Queuing, 37 Target identifiers Setting, 67 Technical Cable Concepts, 90 Technical Support, vi Termination Disable, 34 Troubleshooting, 73

#### U

UnixWare, 38 Unpack, 55

#### W

Windows NT, 33